## МИНИСТЕРСТВО НАУКИ И ВЫСШЕГО ОБРАЗОВАНИЯ РОССИЙСКОЙ ФЕДЕРАЦИИ федеральное государственное бюджетное образовательное учреждение высшего образования

#### «Тольяттинский государственный университет»

Институт математики, физики и информационных технологий (наименование института полностью)

Кафедра

(наименование) «Прикладная математика и информатика»

09.03.03 «Прикладная информатика» (код и наименование направления подготовки, специальности)

Бизнес-информатика

(направленность (профиль) / специализация)

# **ВЫПУСКНАЯ КВАЛИФИКАЦИОННАЯ РАБОТА (БАКАЛАВРСКАЯ РАБОТА)**

на тему Разработка проекта автоматизации деятельности суда

Студент Р.Р.Хайбуллина

Руководитель к.т.н., Н.В. Хрипунов

(ученая степень, звание, И.О. Фамилия)

(личная подпись)

Тольятти 2021

 $\ddot{\phantom{1}}$ 

## **Аннотация**

Работа состоит из 67 страниц, включая : 15 таблиц, 26 рисунков, общее количество используемой литературы и источников - 20.

Ключевые слова: районный суд, база данных, информационная система, концептуальная модель, физическая модель.

Целью данной работы являлась разработка проекта автоматизации деятельности суда

В рамках данной работы разработан проект автоматизации деятельности Пировского районного суда.

При изучении деятельности районного суда был применён стандарт IDEF0. С использованием данного стандарта было выполнено построение модели исследуемого бизнес-процесса «Как есть», а затем «Как должно быть».

Затем была разработана и создана структура базы данных MySQL и приведен пример интерфейса программы.

Основные результаты после внедрения ИС в районном суде определены в следующем:

– повышение оперативности и качества учета и отчетности.

– повышение контроля качества работы работников районного суда.

– повысилось качественность предоставляемых услуг.

- уменьшение затратной части владения внедряемых программ в результате использования специальных программ.
- повысить продуктивность деятельности персонала районного суда путем простой и эргономичной реализации информационных технологий.

# **Оглавление**

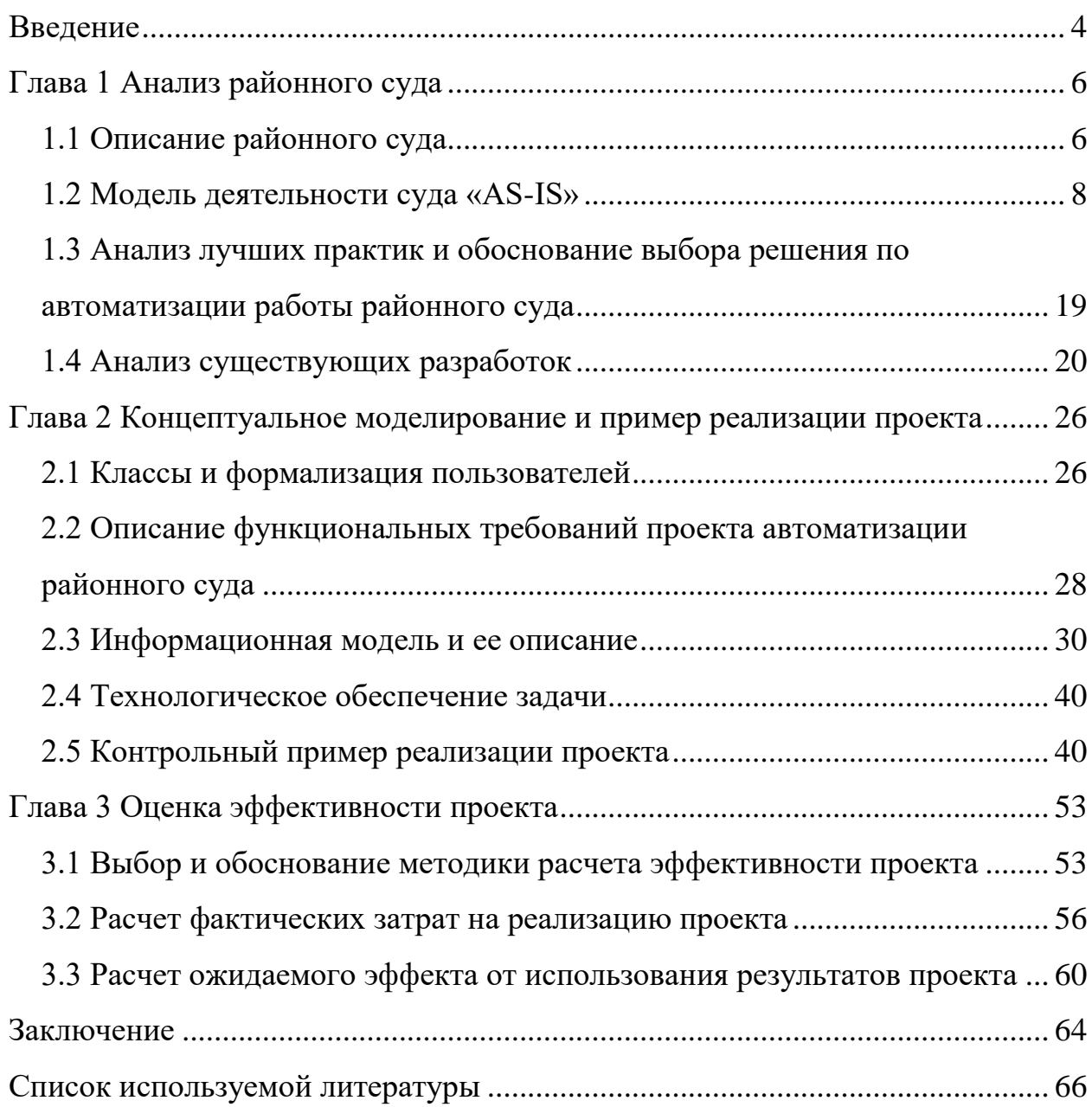

#### **Введение**

<span id="page-3-0"></span>Современное развитие информационных технологий коснулось всех сфер деятельности. Уже невозможно найти предприятие, на котором бы не использовались информационные технологии. Уровень информатизации предприятия оказывает значительное влияние на конкурентоспособность предприятия.

Автоматизация судопроизводства решит важную задачу информационных технологий в деятельности судебного производства автоматизирует процессы прохождения судебного дела, при котором пополняется полнотекстовая электронная база данных по судебным решениям. Создание базы данных будет происходить автоматизированным способом во время разбирательств судебного процесса. Необходимо отметить, что отсутствуют дополнительные расходы. Данный способ организации работы с информацией реализовано централизованно сервером, который увеличивает производительность и эффективность работы судебных органов, не дает влиять посторонним лицам.

Актуальность темы заключается в том, что постоянно увеличивается количество обращений в суд, время поиска решений в бумажных архивах занимает долгое время.

Цель работы – это автоматизирование судебной деятельности в лице Пировского районного суда путем внедрения информационных технологий. При осуществлении данной цели выполнено множество задач.

Задачи исследования:

– анализ текущего состояния автоматизации Пировского районного суда;

– рассмотреть существующие разработки предметной области;

– разработать базу данных и интерфейс Пировского районного суда.

– получить обоснование экономической эффективности разработки

Объект исследования – деятельность Пировского районного суда.

Предмет исследования – это информационные технологии, используемые в деятельности Пировского районного суда.

В первой главе проведен анализ деятельности Пировского районного суда, разработана модель бизнес-процессов «AS-IS», описывающая порядок работы суда в настоящее время, разработана модель «TO-BE», олписывающая работу суда с использованием информационной системы.

Во второй главе выполнено концептуальное моделирование проекта: определдены пользователи системы, сформулированы функциональные требования к информационной системе, разработана логическая модель базы данных, приведен контролный пример реализации проекта.

В третьей главе проведена оценка экономической эффективности проекта.

Практической значимостью дипломной работы считается то, что для решения выдвинутых задач появится возможность увеличить эффективность работы судебного органа в целом.

## <span id="page-5-0"></span>**Глава 1 Анализ районного суда**

#### <span id="page-5-1"></span>**1.1 Описание районного суда**

Районный судебный орган является главным звеном в судебной системе, которое отвечает за разрешение проблем, которые возникают на подведомственных территориях, в том числе передающихся из мировых судов апелляций.

Искомые судебные инстанции обладают высокой компетенцией, наделенные государством, рассматривать судебные дела, заведенные в рамках характера следующих производств:

– гражданского;

– уголовного.

С 14.07.2014 года и по настоящее время председателем Пировского районного суда является Головина Екатерина Владимировна, помощник председателя суда Соколов Дмитрий Александрович, ведущий специалист Прокопьева Фарида Рушановна, секретарь судебного заседания Понаморева Любовь Николаевна, секретарь суда Тазутдинова Зильда Рушановна, оператор ЭВМ Хайбуллина Райса Рашидовна, уборщица Зырянова Валентина Федоровна, водитель Галимов Василь Газизянович.

26 июня 2020 года состоялось заседание квалификационной коллегии судей Красноярского края, на котором рассмотрен вопрос, о прекращение полномочий судьи, председателя Пировского районного суда Красноярского края Головиной Екатерины Владимировны с 26.06.2020г., в связи с уходом в отставку, на основании п.п. 1 п. 1 ст. 14 Закона РФ «О статусе судей РФ».

В настоящее время исполнение обязанностей председателя Пировского районного суда возложены на председателя Казачинского районного суда Полякову Татьяну Петровну.

Указом Президента Российской Федерации от 1 мая 2021 г. № 265 "О назначении судей федеральных судов" председателем Пировского районного суда назначена Мельникова Ирина Наильевна.

Рабочие места в локальной сети расположены согласно СанПиН 2.2.2.542-96 и определенным расположением рабочих зон. Каждая рабочая зона имеет не менее двух портов структурированной кабельной системы (СКС).СКС организована поддержка передачи информационных потоков функциональных подсистем в локальной вычислительной сети (ЛВС). СКС поддерживает приложения не ниже класса D (категория 5е) и класса Е (категория 6).

Локальная вычислительная сеть здания Пировского районного суда представляет собой топологию сети – «звезда». Все персональные компьютеры обращаются к основному концентратору (hub). Сигналы одновременно получают множество ПК от концентратора. Сетевое подключение типа «звезда» подключается кабелем к управлению конфигурацией сети централизовано. Все рабочие места, подключены к вычислительной сети через коммутируемые соединения. Каждый компьютер (и т.п.) подключен отдельным проводом к отдельному порту устройства, называемого концентратором или повторителем (репитер), или хабом (Hub) .

Горизонтальная подсистема выполнена кабелем типа UTP категорий 5e и 6. Рабочие области оборудованы 2-мя розетками (портами) RJ-45 соответствующей кабелю категории.

Для размещения оборудования центров коммутации используется коммутационная и серверная стойка, которая дает возможность:

– размещение определенного оборудования при учете резерва;

– обслуживание оборудования в конструктиве с доступом не меньше, чем двухстороннего конструктива;

– устанавливать оборудование, обслуживающего магистрали ЛВС.

Активное оборудование локальной вычислительной сети (ЛВС) гарантирует:

– поддержание серверов автономного типа и рабочих групп, а также включая периферийные устройства (принтеры, сканеры и т.п.);

- для высокой производительности сервера обращены к одному серверу;
- равномерного распределения нагрузки в ЛВС;

– масштабируемость систем;

– гибкость в управлении ЛВС.

Рабочие станции организованы посредством коммутируемых каналов Fast Ethernet 100 Base‑TX и Gigabit Ethernet 1000Base-T.

## <span id="page-7-0"></span>**1.2 Модель деятельности суда «AS-IS»**

По вышеприведенному описанию деятельности районного суда разработаем функциональную модель.

Рисунок 1 содержит контекстную диаграмму, показывающую бизнеспроцесс «Автоматизации деятельности Пировского районного суда».

В состав бизнес-процесса «Автоматизации деятельности Пировского районного суда» входят подпроцессы: «Подготовка к судебному заседанию», «Судебное разбирательство», «Вынесение решения суда», «Формирование отчетов».

Деятельность Пировского районного суда регулируется следующими кодексами:

– Уголовно-процессуальный кодекс РФ;

– Гражданский процессуальный кодекс РФ;

– Кодекс РФ об административных правонарушениях;

– Кодекс административного судопроизводства РФ.

Также деятельность Пировского районного суда и его сотрудников регулируется следующими инструкциями:

– Инструкция по ведению судебной статистики, утвержденной Приказом Судебного департамента при Верховном Суде Российской Федерации от 29 декабря 2007 г. N 169;

– Типовые инструкции делопроизводителя.

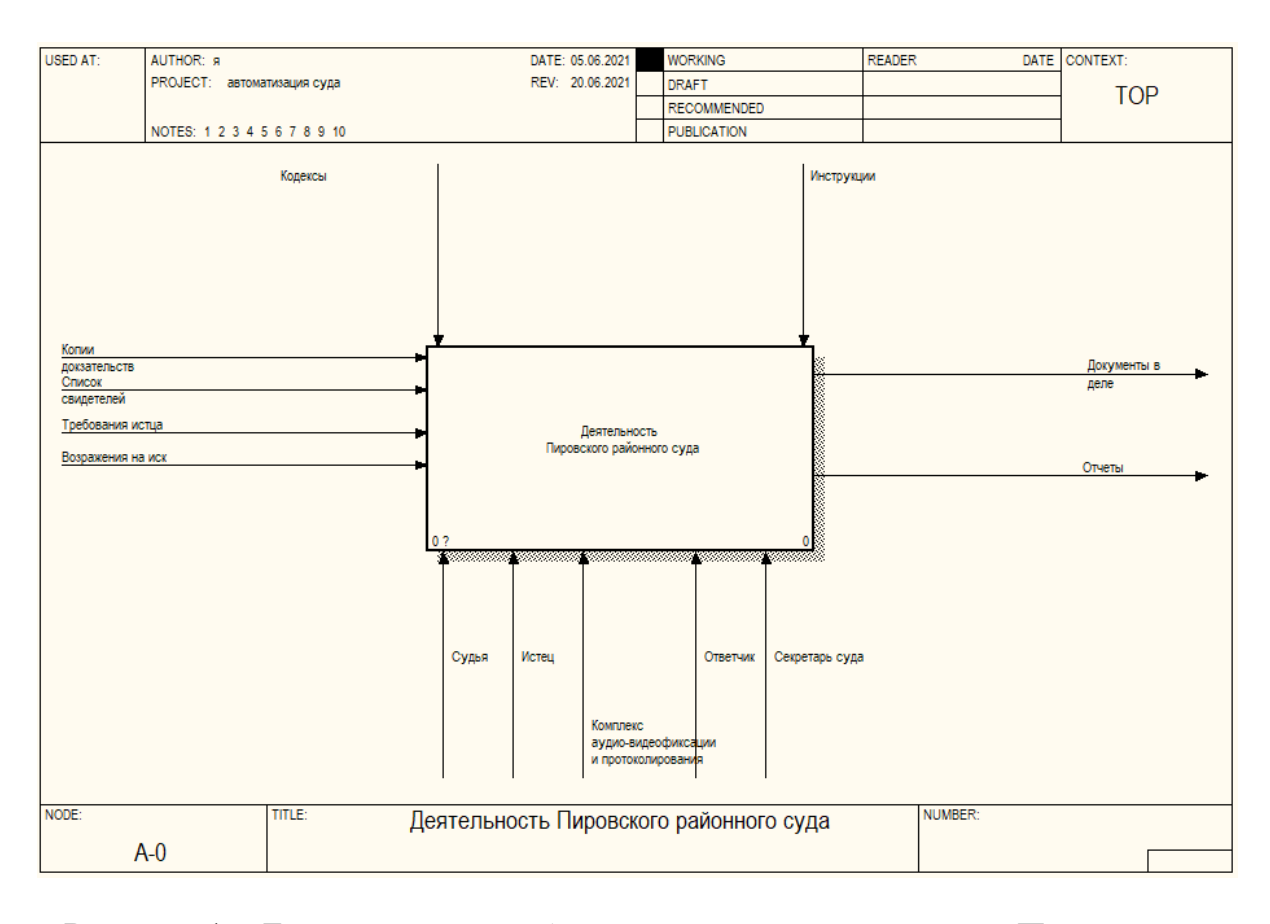

Рисунок 1 – Бизнес-процесс «Автоматизации деятельности Пировского районного суда»

В деятельности Пировский районный суд использует комплекс аудиовидеофиксации и протоколирования заседаний.

Данный комплект используются для фиксации судебных процессов с созданием протокола судебного заседания в залах и кабинетах судей. Комплекс представляет из себя самодостаточную систему регистрация событий происходящих в зале судебного заседания и отвечает всем современным нормам, предъявляемых к подобным системам. Использование программного комплекса возможно, как на этапе проведении самого судебного заседания, где происходит непосредственно регистрация всех этапов заседания, так и на этапе подготовки протокола судебного заседания, когда при помощи информации содержащейся в комплексе пользователь может составить протокол судебного заседания и внести его в систему судебного делопроизводства, использующуюся на объекте автоматизации.

Секретарь суда заполняет протокольную документацию в момент судебного разбирательства. Секретарь должен точно изложить всю суть судебного разбирательства, действия и решения судьи, участников судебного процесса.

Секретарю суда необходимо перед разбирательством проверить явку в суд всех необходимых лиц, которые должны участвовать в судебном процессе, а также по поручению председателя должен осуществлять другие поручения.

Декомпозицией бизнес-процесса Автоматизации деятельности Пировского районного суда» является схема, представленная на рисунке 2.

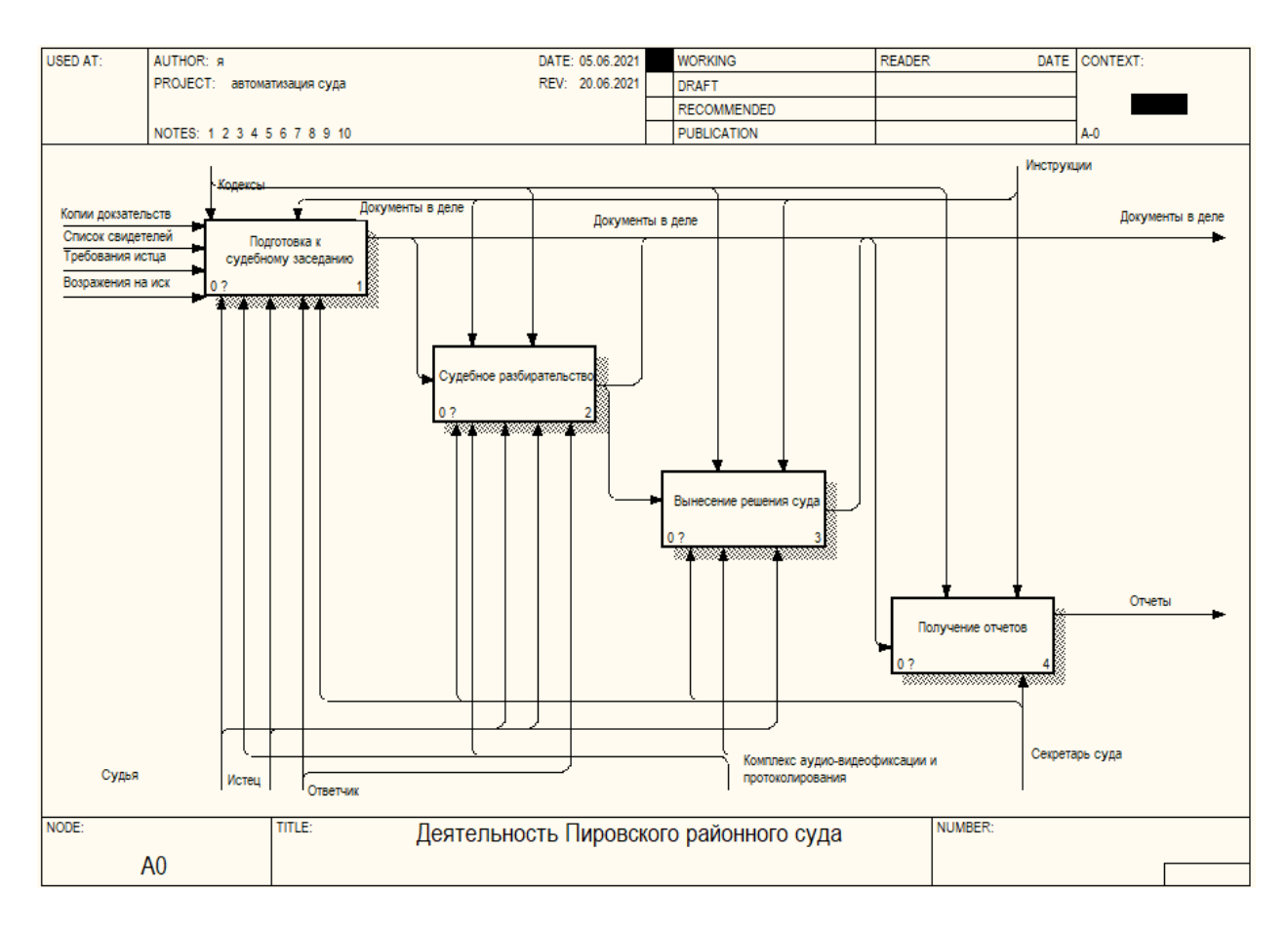

Рисунок 2 – Декомпозиция бизнес-процесса «Автоматизации деятельности Пировского районного суда»

Данная диаграмма отображает связи следующего вида: входных и выходных данных, которые помогают в управлении сигналов, которое используется в оборудовании с целью решения различных подзадач.

Бизнес-процесс «Подготовка к судебному заседанию» включает: «Вынесения определения о подготовке к суду», «Получение доказательств», «Вынесение определения о назначение даты суда», «Добавление данных в дело».

Бизнес-процесс «Подготовка к судебному заседанию» показан на рисунке 3.

Данная диаграмма отображает всевозможные связи следующего вида: входные и выходные, которые управляют сигналами при использовании оборудования в решении данных подзадач.

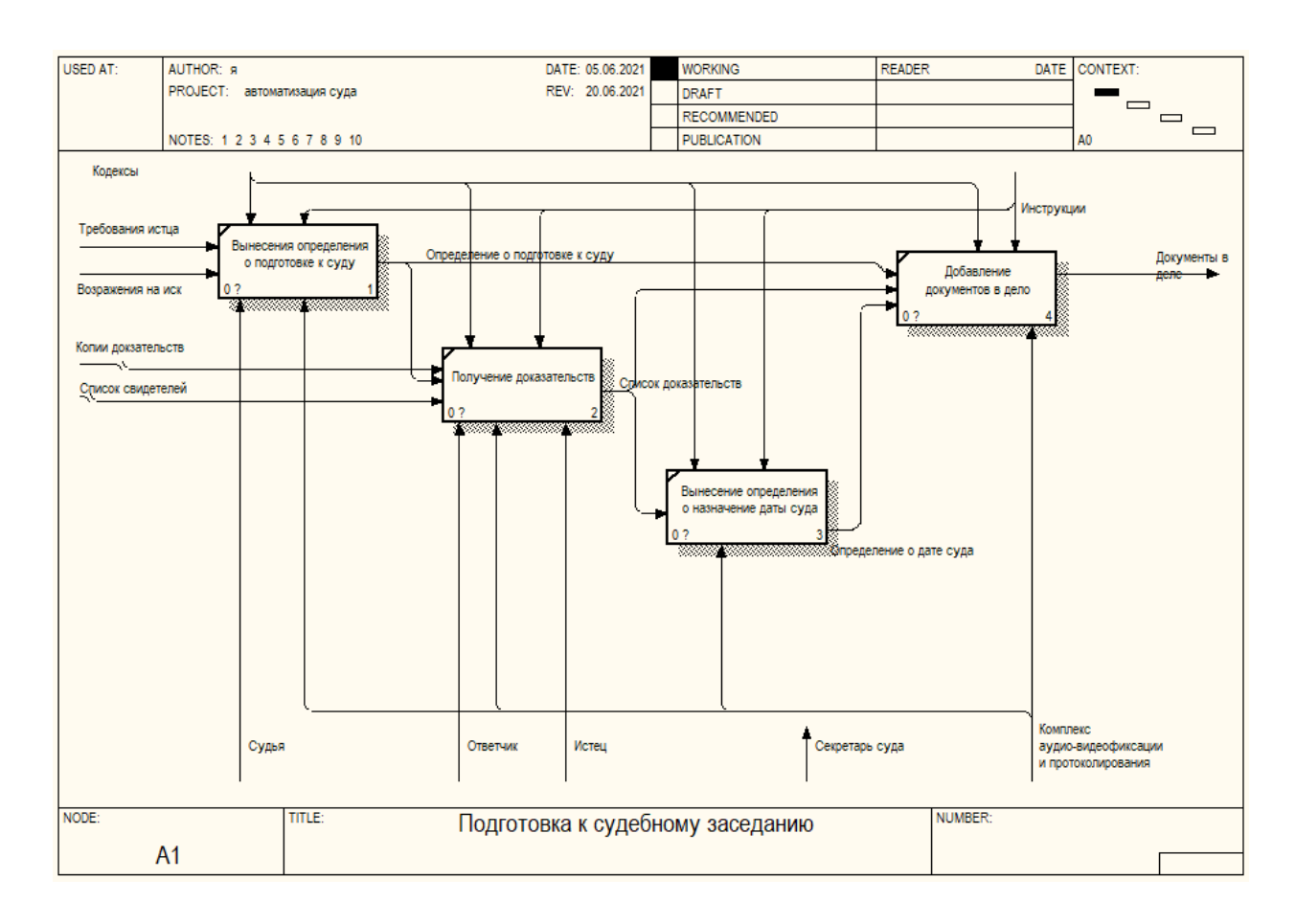

Рисунок 3 – Бизнес-процесс «Подготовка к судебному заседанию»

Поступившее заявление судебный орган рассматривает его к принятию судопроизводства в течение пяти рабочих дней. При принятии иска суд выносит об определении его к подготовке к судебному рассмотрению. Документально определяются необходимые действия, касающихся участников судебного разбирательства, а также при котором выставлены сроки действий сторон для выполнения необходимых процедур.

Обычно документ Определение в принятии заявления к судопроизводству и подготовке самого дела к судебному разбирательству является единым документом.

Данный этап для истца дает следующие возможности:

- передавать другой стороне копии документов, касающихся судебного разбирательства;
- просить судью потребовать новые документальные доказательства, в случае отказа ответной стороны судебного дела.

Ответчик имеет, в свою очередь, возможности:

– уточнять требование подавшего в суд;

– предъявить документы, подтверждающие свою не виновность в данном судебном разбирательстве;

– просить судью потребовать новые документальные доказательства, в случае отказа истца стороны судебного дела;

– указать о неподачи иска истцом в срок.

После подготовительной части судья праве вынести определение о назначении суда, в котором четко прописано время, дата разбирательства.

Бизнес-процесс «Судебное разбирательство» изображен на рисунке 4.

Данная диаграмма изображает входные и выходные связи, сигналы в управлении, а также какое оборудование используется в решении поставленной подзадачи.

Бизнес-процесс «Судебное разбирательство» включает; «Определение состава суда», «Опрос свидетелей», «Исследование доказательств», «Добавление документов в дело».

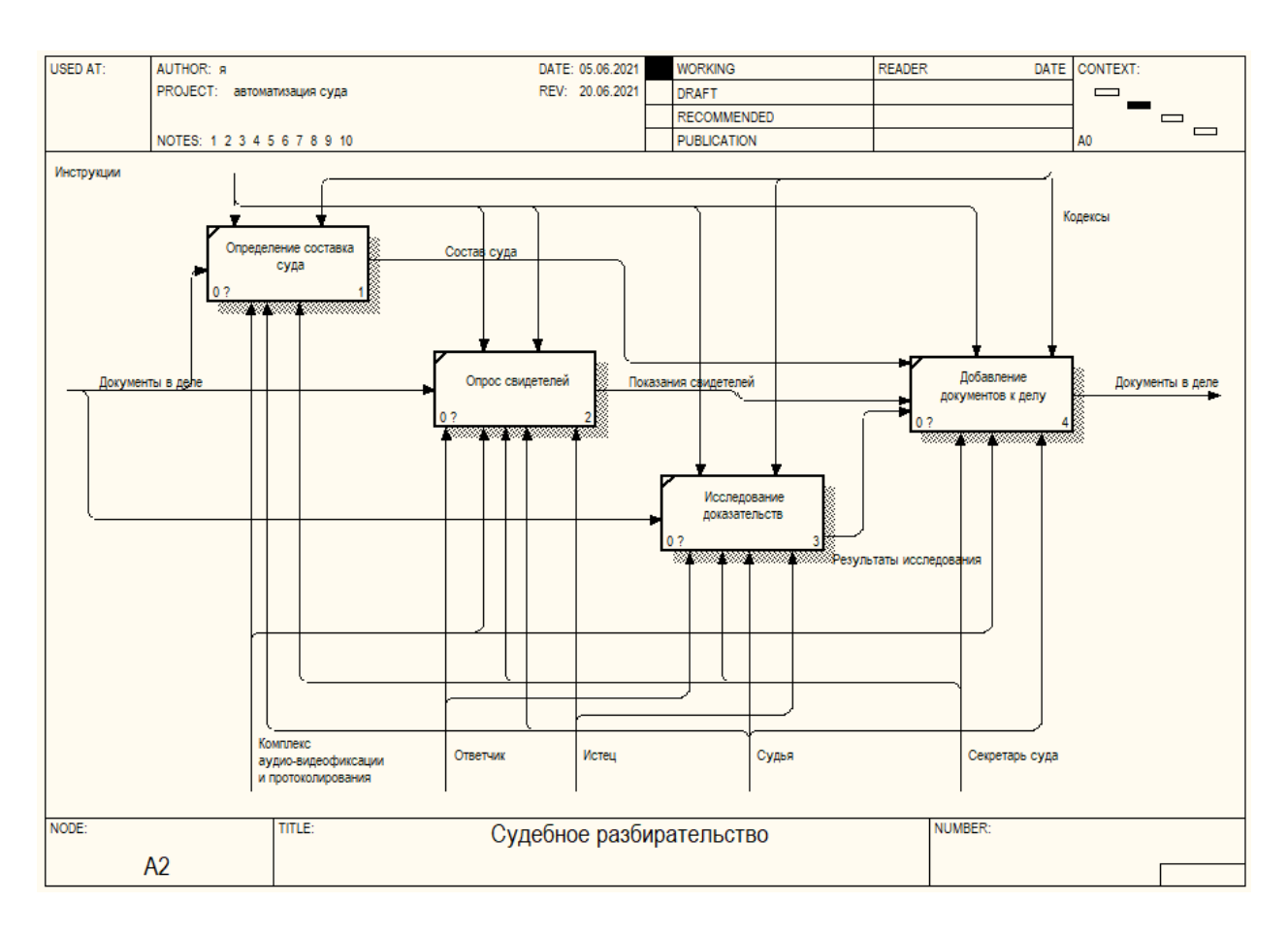

Рисунок 4 – Бизнес-процесс «Судебное разбирательство»

Судебное разбирательство имеет следующий порядок:

- оглашение гражданского рассматриваемое дела;
- процесс установления личности участников процесса и проверка их представителей;
- удаление с заседания свидетелей, которые принимали участие в судебном разбирательстве;
- оглашение состава судебного разбирательства, с разъяснениями прав сторон, в том числе отвода судьи. Отвод судьи происходит на основе заявления, предоставленного ходатайства об отводе (основа - отвод ст. 16 ГПК РФ);
- судья должен разъяснить участникам судебного процесса какими правами обладают стороны;
- судья должен предложить участникам суда подать документы в виде заявления или ходатайства;
- стороны должны ответить на поставленные претензии, требования, также предлагается добровольно заключить мировое соглашение;
- стороны спорного дела обязаны дать пояснения, предоставив документальные доказательства; в ходе судебного заседания ответчик должен отвечать на все возникающие вопросы как истца, так и судьи. В случае отсутствия ответчика оглашается письменное пояснение отсутствие ответчика в лице судьи;
- после пояснений судья определяет последовательность исследования доказательственных документов; обе стороны, а именно истец и ответчик могут пояснить свои действия и решения;
- судья исследует доказательную часть судебного разбирательства согласно определенной судьей последовательности, учитывая мнение участников судебного процесса (свидетели, эксперты и т.д.). Данный этап включает заявления о подложности участников судебного процесса, каждая сторона может требовать дополнительную экспертизу, тем самым отложить дело на неопределенный срок;
- судья должен предложить сторонам судебного процесса пояснить свои ответы;
- судебные прения включают: итоговые речи участников судебного процесса в лице истца и потом ответчика;

– судья должен покинуть зал для последующего оглашения решения.

Декомпозиция бизнес-процесс «Вынесение решения суда» изображена на рисунке 5.

Данная диаграмма изображает входные и выходные связи, сигналы управления, а также оборудование, которое используется в решении заданной подзадачи. Бизнес-процесс «Вынесение решения суда» включает: «Принятие решения суда», «Составление мотивированного решения», «Внесение в дело». Решение судьи происходит после разбирательств судебного процесса в определенном порядке. Резолютивная часть по решению суда объявляется на данном судебном заседании после

## прекращения разбирательства дела.

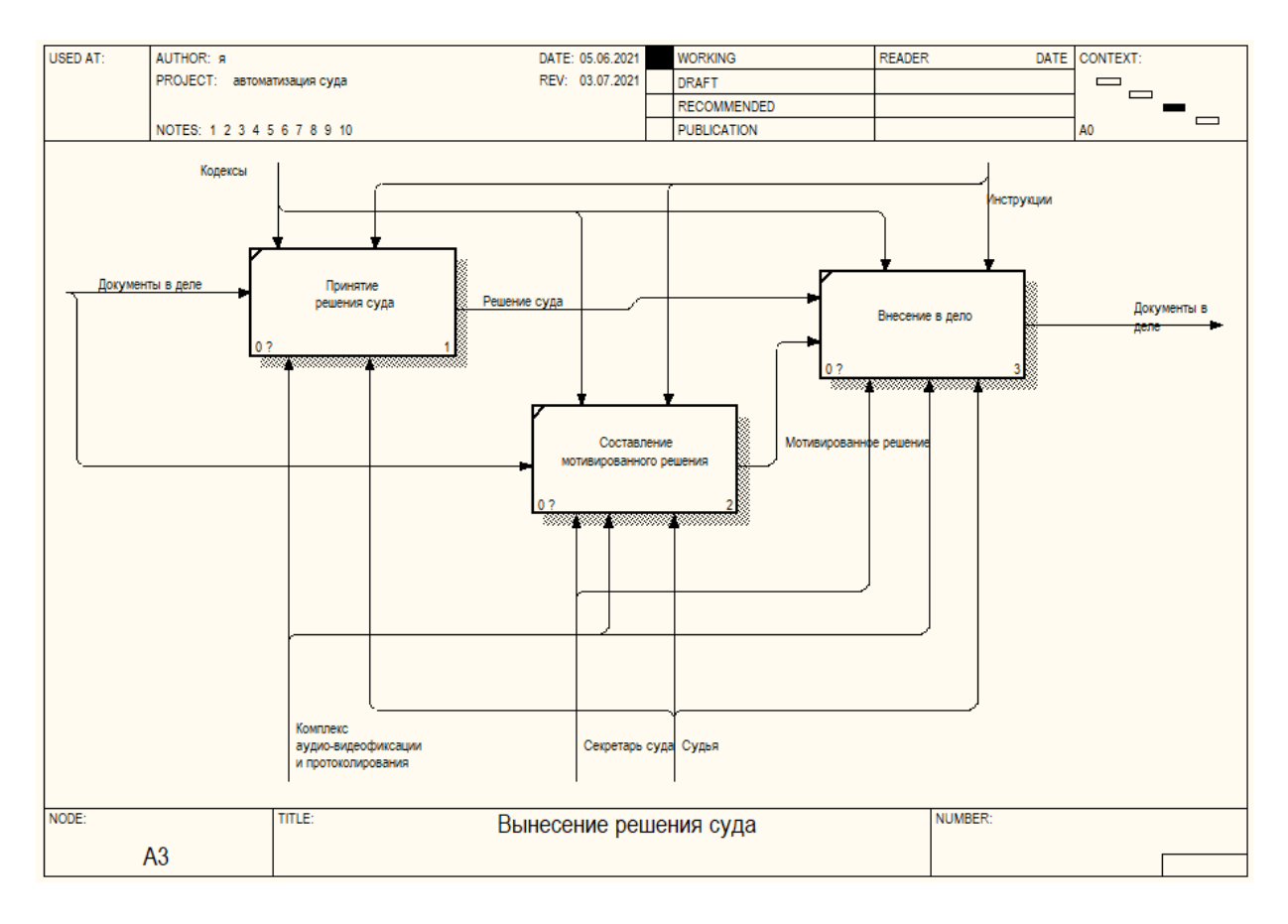

Рисунок 5 – Бизнес-процесс «Вынесение решения суда

Решение судьи отображено в итоговом документе по судебному процессу. Судья удовлетворяет иски истца в принятии решений –полностью или частично удовлетворить иск. А также может вынести решение – не удовлетворять иск или установить факт, который имеет юридическое значение. Необходимо отметить, что решение суд имеет право подготавливать в течение пяти дней с момента разбирательства.

При этом мотивация суда должна подробно ознакомить стороны с судебными доводами в момент разбирательства дела. В современном мире данный срок может немного увеличиваться в силу загруженности судебный орган судебными разбирательствами. Бизнес-процесс «Вынесение решения суда»изображен на рисунке 6.

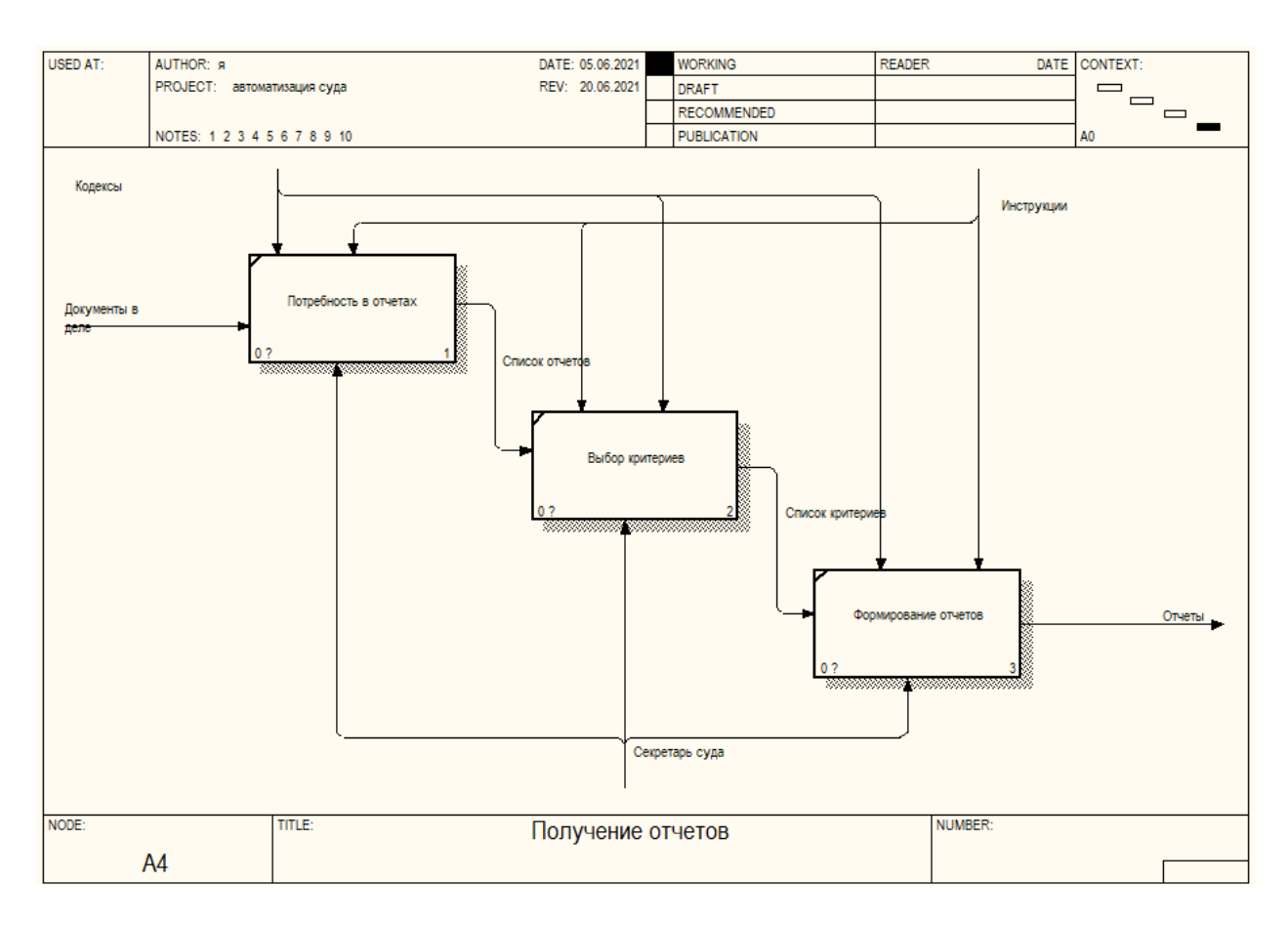

Рисунок 6 – Бизнес-процесс «Получение отчетов»

Бизнес-процесс «Получение отчетов» включает : «Потребность в отчетах», «Выбор критериев», «Формирование отчетов».Данная диаграмма изображает входные и выходные связи, сигналы управления, а также оборудование, которое используется в решении различных подзадач. В настоящее время в России учётная часть деятельности судов имеют высокий уровень развитости. С использованием первичного учета формируют достаточную базу данных по преступлениям, административным нарушениям и т.д. на основе карточек статистики. Журналы по регистрации и других учётно-статистических карточках отражены в Типовых инструкциях делопроизводителя. Также правила получения и предоставления отчетов по деятельности районного суда изложено в Инструкции по ведению статистики суда.

Проанализировав данную модель мы приняли решение, что необходимо автоматизировать три процесса – «Подготовка к судебному

заседанию», «Судебное разбирательство» и «Вынесение решения суда». В каждом процессе после добавления документа в дело данные будут заноситься в базу данных . И после автоматизации они будет выполняться, так как показано на модели TO BE на рисунках 7, 8 и 9.

После рассмотрения дела и исследования доказательств и добавления документов в дело полученные данные добавляются в БД.

После завершившейся подготовительной части и выноса определения судьи о назначении судебного разбирательства, а также указания даты, места проведения заседания, все эти данные посредством информационных технологий заносят в базу данных.

После вынесения мотивированного решения оно заносится в дело и сразу добавляется в базу данных.

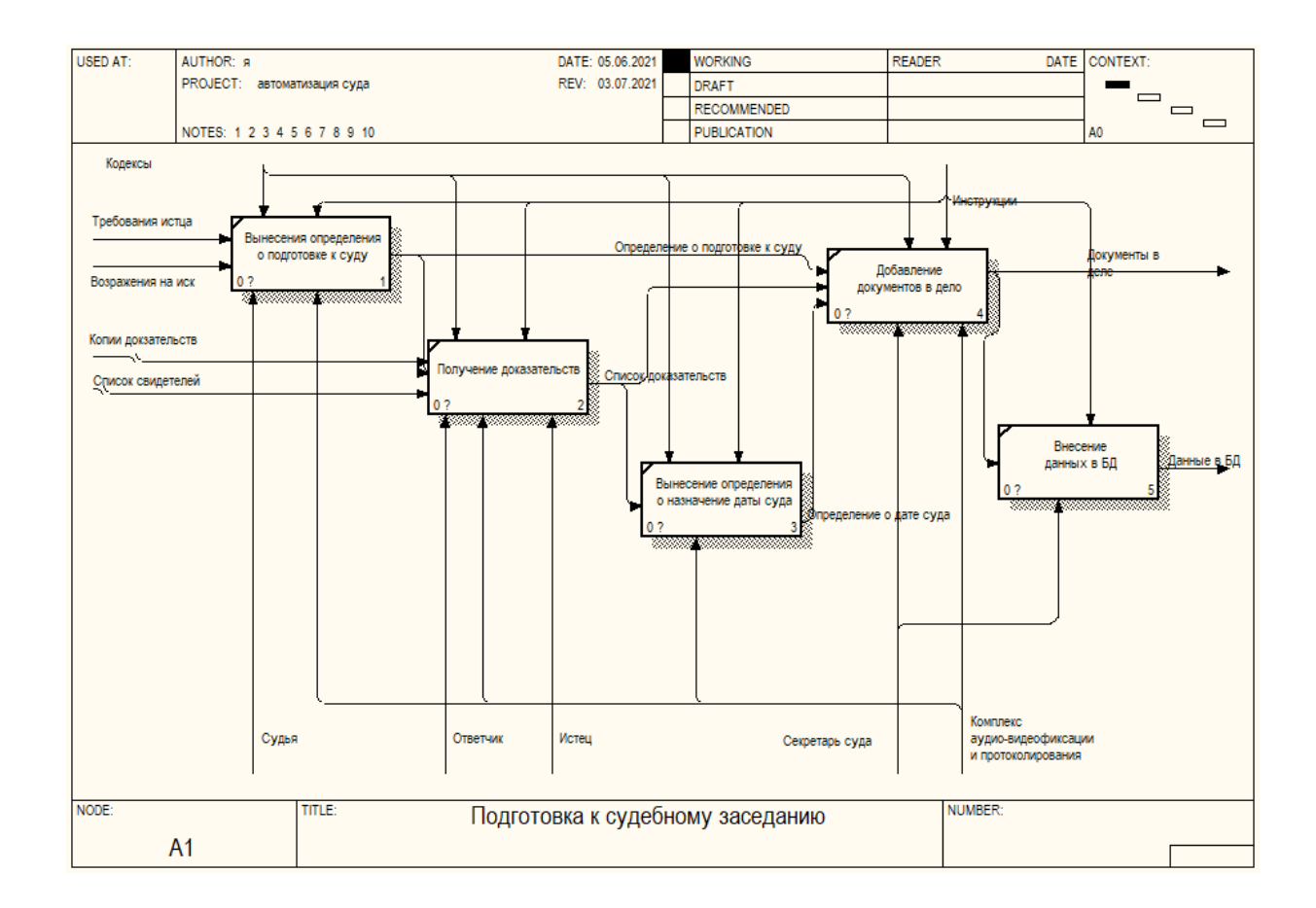

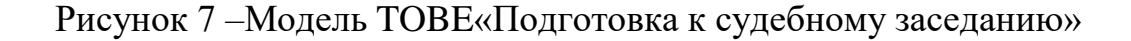

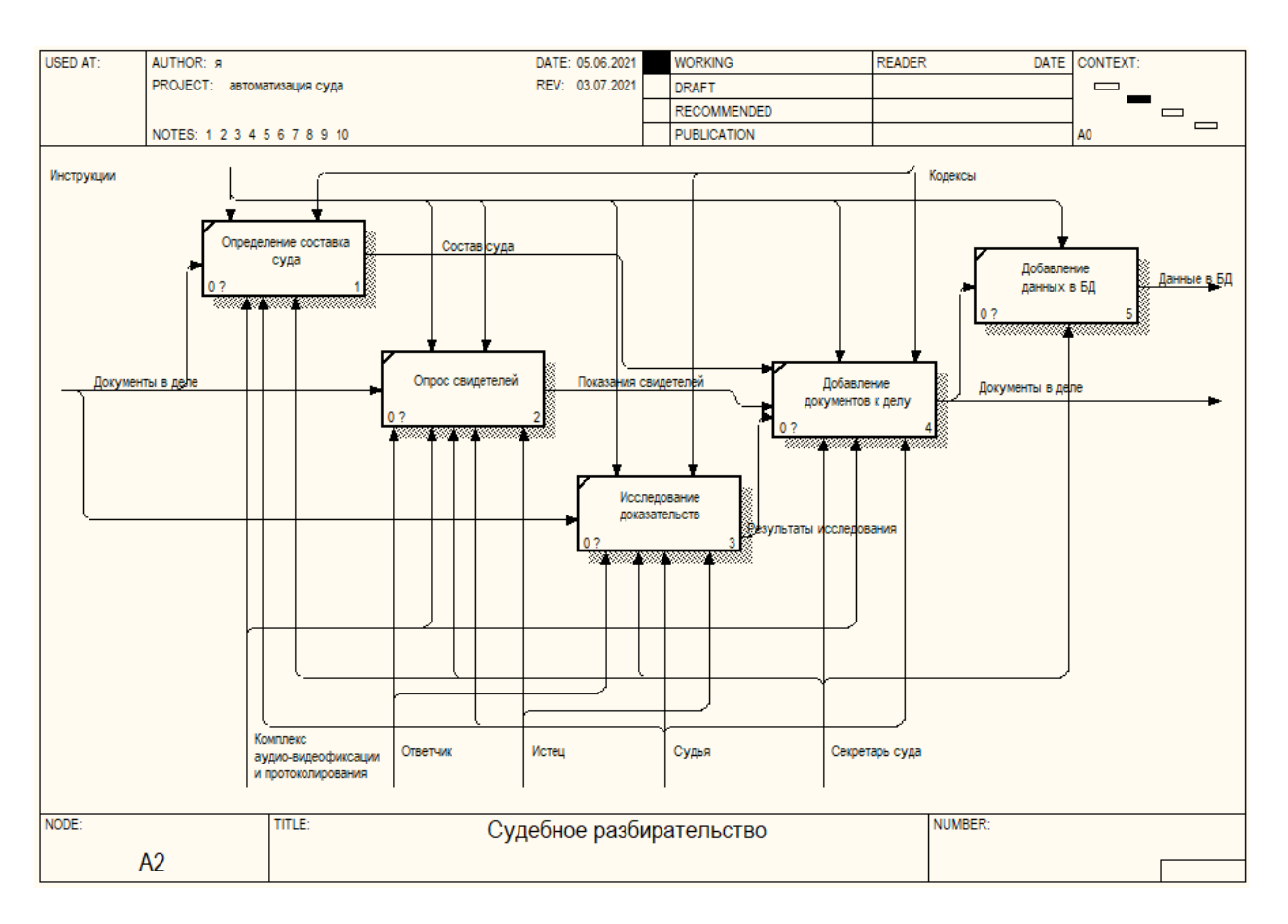

Рисунок 8 – Бизнес-процесс модели TO-BE «Судебное заседание»

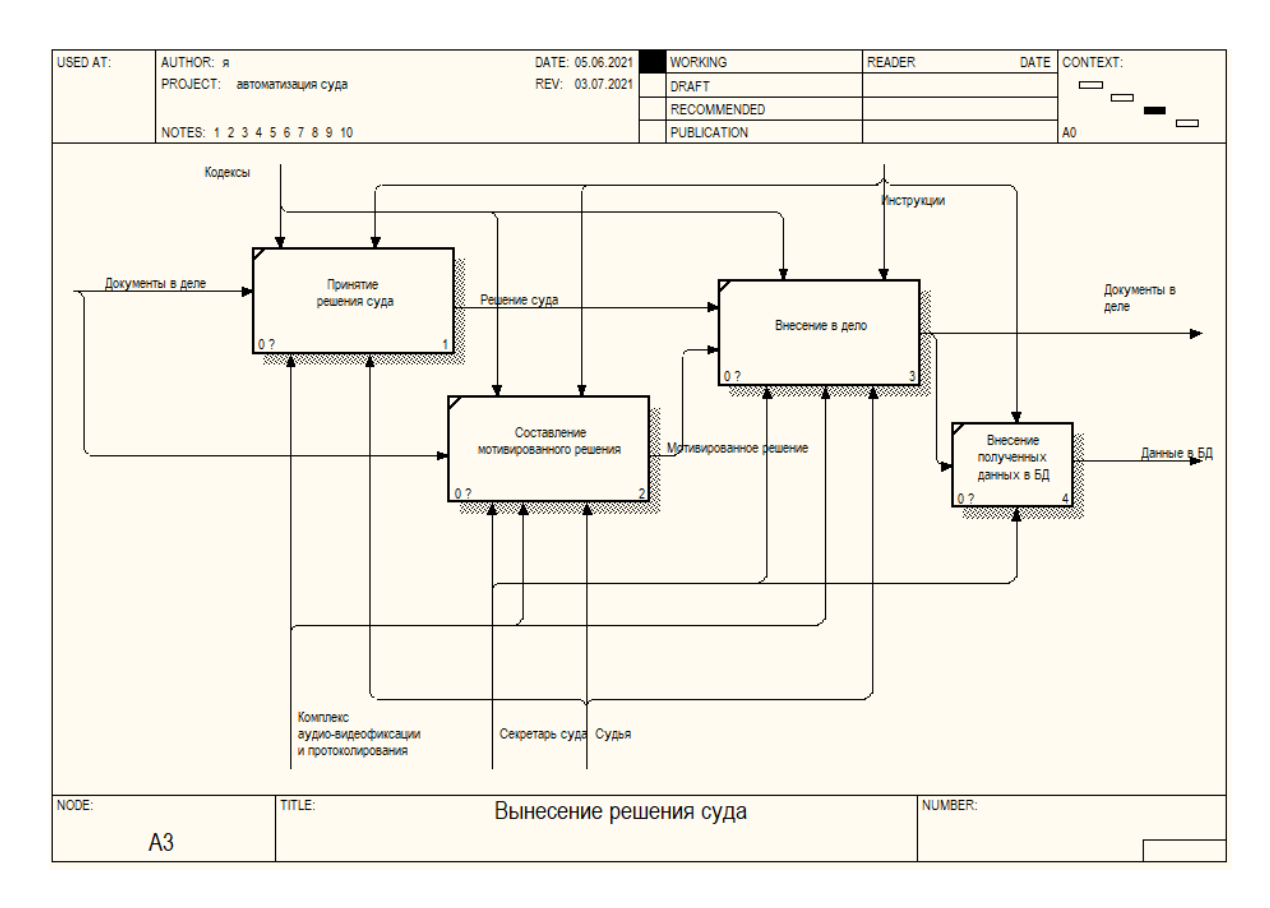

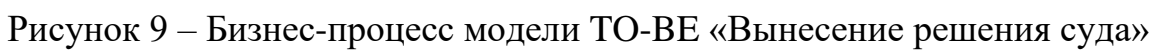

При построении модели проектируемой информационной системы определено, что пользоваться системой будут судья и секретарь судья, причем судья может как заносить данные в базу данных, так и просматривать имеющиеся данные по выбранному делу. Секретарь суда будет заносить данные и формировать отчеты и отправлять их по электронной почте в вышестоящие инстанции.

# <span id="page-18-0"></span>**1.3 Анализ лучших практик и обоснование выбора решения по автоматизации работы районного суда**

При автоматизации управленческих процессов используются с помощью информационных технологий тремя способами получения программного обеспечения:

– покупка готовой глубоко-специализированной Информационной Системы (далее ИС);

– доработка ИС самостоятельно организацией;

– доработка ИС привлеченной организацией;

– приобретение ИС и доведения ее под требуемые критерии, требования.

Представим таблицу 1 , где есть сравнения согласно критерий отбора, способов приобретения программных продуктов.

Покупая коробочную версию программы данные не рассматриваются в дипломной работе.

Покупка и доработка: приобретенный программный комплекс подразумевает возможность дописать функционал собственными силами (используя общий язык программирования) или воспользоваться услугами разработчика или сторонней организацией [6, с. 85].

Разработка: данная работа посвящена этому варианту. При успешном внедрении данный вариант будет предложен в деятельности других судебных органах.

## Таблица 1 - Сравнение способов получения ИС

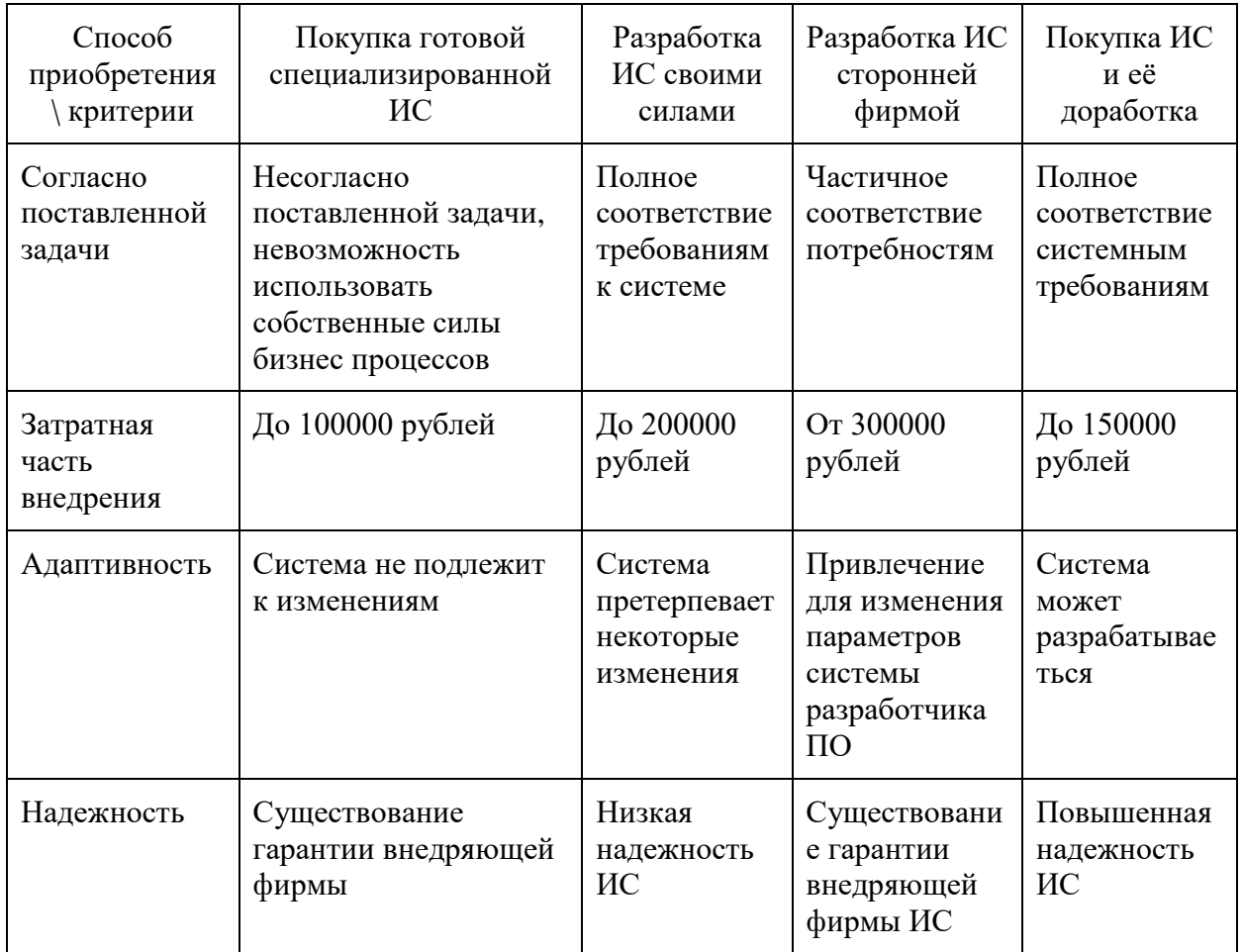

Покупка и доработка: данная категория была отвержена в силу дороговизны покупки программной системы и считался долгосрочным проектом.

## <span id="page-19-0"></span>**1.4 Анализ существующих разработок**

На данный момент используются следующие программы автоматизации:

– Система автоматизации судопроизводства (САС)

– АИС «Кодекс: Судопроизводство»

Система автоматизации судопроизводства (САС)

Автоматизация деятельности суда является важным щагом

информационных потоков, увеличивая производительность, автоматизацию по проведению судебных разбирательств при использовании полнотекстовой электронной базы данных. База данных автоматически пополняется в период проведения судебного разбирательства исключая дополнительные ресурсы и финансов [18, с. 102]. Сервер хранит все данные, организовано централизованное управление, увеличивая производительность в целом, защищая данные от посторонних лиц.

САС используют во всем мире, а также в арбитражных судах РФ.

Имеется отличие комплексного решения задач.

Повышенная производительность судебной деятельности с внедрением интеграции САС связана с системой подготовки документов, осуществляемая в редакторе MS Word.

САС включает в себя подсистемы:

АПС "Первичная регистрация"

АПС "Регистрация входящих / исходящих документов дела"

АПС "Распределение судебного дела"

АПС "Регистрация входящих / исходящих судебных актов вышестоящего суда"

АПС "Работа по исполнительным листам"

АПС "Регистрация постановлений суда"

АПС "Формирование расписания слушания дел"

АПС "Обмен между арбитражными судами" (БРАС, Почта России)

АПС "Электронным обменом с участниками споров"

АПС "Ознакомление с материалами дел"

АПС "Движении дел и история"

АПС "Анализа и контроля рассмотрения дел"

АПС "Справочной информации"

АПС "Формировании судебной статистики"

АПС "Архивы"

АПС "Поиски документов"

Регистрация судебных разбирательств и иных документов

АПС «Первичная регистрация» - первостепенная регистрация поступивших дел в суде. Далее информация обрабатывается и списочно распределяется на направления судопроизводства, назначается ответственное лицо. Электронные статистические карточки отражают движение документа, на основе которых формируют статистику.

Система позволяет пополнять базу данных, свидетельствует всех лиц процесса. Пользователи используют справочник, где зафиксирован весь этап судебных разбирательств. Преимущество в исключении ручного труда.

Распределение поступивших дел по судьям.

Данная система может автоматически распределять судебные разбирательства согласно уровня, категории и т.п. Автоматизирован график судебных заседаний, в результате выдается дата и др. параметры. Возможна сортировка по категориям рассмотрения дел и др.

Автоматизация по обмену документов между арбитражными судами.

Внедрение АПС «Обмен между судами» повысило производительность работы судов, так как автоматизация проводит регистрацию документов из судов других инстанций. Система отправляет данные и получает их в автоматическом режиме, с заданными условиями. Выполняет потребности судопроизводств на высоком уровне.

САС - интеграционная система БРАС (Банк решений арбитражных судов), увеличивает производительность. Автоматизация деятельности суда повышает производительность, дает информацию судов иных инстанций.

Исполнительные листы.

Важно исполнительные листы правильно регистрировать на определенных бланках, учитывая определенный диапазон номеров по исполнительным листам. Системой решена автоматический контроль движения исполнительных листов (учет, выдача, порча и т.д.). Реализована возможность формирования поэтапных отчетов статистики.

Система расписания дел по слушанию.

Судебные разбирательства в конце концов сдают в архив посредством двух видов: настраиваемая (вариант выбора вида таблицы) и формируемая согласно заданного образца. Расписание судебных процессов передаются на сенсорные мониторы в здании суда.

Система штрих-кодирования.

Существующие средства для считывания информации, такие, например, как штрих-код, используется в современном обществе активно, особенно при документообороте в судебной деятельности. Данное изобретение помогает молниеносно найти нужное дело и т.д., увеличивает скорость документооборота, положительно влияет на эффективность работы судебных органов. Сканирование штрих-кодов соответствует всем требованиям, которые предъявляются почтовыми предприятиями. Существует интеграция с программным обеспечением «Почта России».

Автоматическая реализация режимов работы с почтой помогает быстро сформировать реестры для отправки документов, используя штрих-коды, печать конвертов, формирует учет отправки и возврата почты, фиксирует стадии рассмотрения писем и др., в результате которого ведется учет и контроль согласно сроков подготовки судебных актов. Далее формируют статистические карточки с дальнейшим формированием отчетной документации.

Знакомство с документацией судебных разбирательств

Автоматизация выдачи документов из дела «на руки» дает возможность напечатать расписку в получении с учетом контроля возврата документа.

Учет жизненного цикла судебного дела (документа)

САС «Движение дел и документов» регистрирует в базе данных факт поступления судебного разбирательства, а также направление дела судьям или другие инстанции. Здесь легко отображается история дела используя критерии: перемещение дела: на рассмотрение какому судье поручено вести дело; между судьями; за пределами суда, а также отражены результаты дел.

Подводя итог необходимо отметить, что данная система может фиксировать, согласно хронологии, все действия судебного дела.

Анализ и контроль судебных производств

Программа осуществляет контроль судов с учетом регламента судебного органа, проверок, учета статистики, отражая жизненный цикл разбирательства.

Статистическая и аналитическая информация очень эффективна в суде.

Поисковые возможности.

Информационная система использует мультифункциональную поисковую систему, а именно поиск судебных дел осуществляется по разным критериям, атрибутам.

Предлагаемая САС имеет возможность обеспечить поисковые действия согласно различных заданных параметров, которая отражает деятельность судебного органа.

Подсистема «Архив» используется для хранения, учета, поиска, формирования статистической отчетности по судебным делам и документов судебных организаций. Автоматически можно получить информацию по судебному делу: помещение, выдача, хранение, судья и т.д.

АИС «Кодекс»: Судопроизводство» осуществляет комплексную полнофункциональную автоматизацию судебной деятельности. Систему отличает охват всех этапов судебного делопроизводства: первичная регистрация судебного разбирательства, распределение, рассмотрение регистрация вынесений судьи и др.

Помимо этого, АИС «Кодекс: Судопроизводство» имеет множество дополнительных функций и интеграций в другие системы, а также отличает доступом к правовой базе «Кодекс», возможностью просматривать и формировать статистическую отчетность, вести учет и контроль судебных дел и др.

Каждый этап автоматизации важен для судебных организаций, так как

повышают эффективность предприятия в целом. В системе существуют группы пользователей с полученными определенными правами и возможностями доступа и работы к сервисам.

Автоматизация создания полнотекстовых электронных баз данных судебных дел и решений отличает от использования множества программных систем. Данная система увеличивает скорость делопроизводства. Создание банка данных организовано на автоматическом уровне во время реализации судебного делопроизводства, при этом исключается использование дополнительных ресурсов, финансов.

Достоинства настройки программы САС.

Важной составляющей САС является удобство настройки согласно специфики судебной организации, имеется система «донастройки» работы, а также интеграция в различные программы. Например, Арбитражный суд Республики Карелии применяет смешанную автоматизированную схему распределения судебных дел, при которой дела для судей первой инстанции идет автоматическое распределение, а формирование судебных составов для рассмотрения апелляционных жалоб осуществляет руководящий состав судебной организации согласно предоставленных системой сведений.

Аутентичность представляемой информации.

В АИС «Кодекс: Судопроизводство» внешний вид работы с документами осуществлен как «папки с документами». Приближенный к традиционному документообороту судебное дело системы «Кодекс: Судопроизводство» отображает всю документацию судебного дела: электронное исковое заявление, отзыв на исковое заявление, приложенные сканированные материалы дела, в том числе видео, аудио файлы, фото. Также имеется возможность автоматического формирования истории судебного дела. Судебные дела имеют электронные статистические карточки, что положительно влияет на производительность работы судебной организации в целом.

# <span id="page-25-0"></span>**Глава 2 Концептуальное моделирование и пример реализации проекта**

## <span id="page-25-1"></span>**2.1 Классы и формализация пользователей**

При работе с документами определяются некоторые группы пользователей, каждая из которых в рамках проектируемой АИС получает соответствующий набор функциональных возможностей и сервисов[12].

Таблица 2 - Группы пользователей

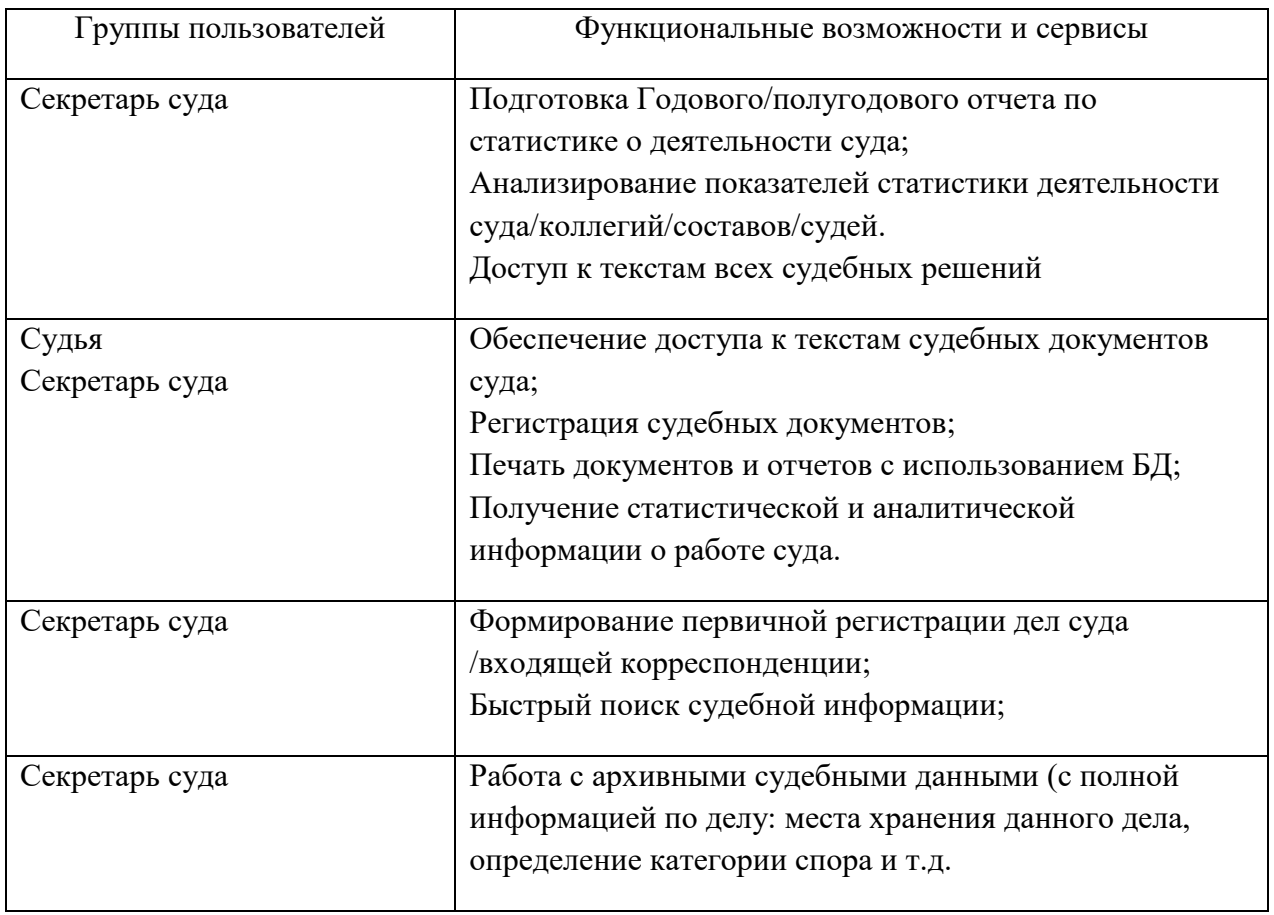

Диаграмма прецедентов показана на рисунке 10.

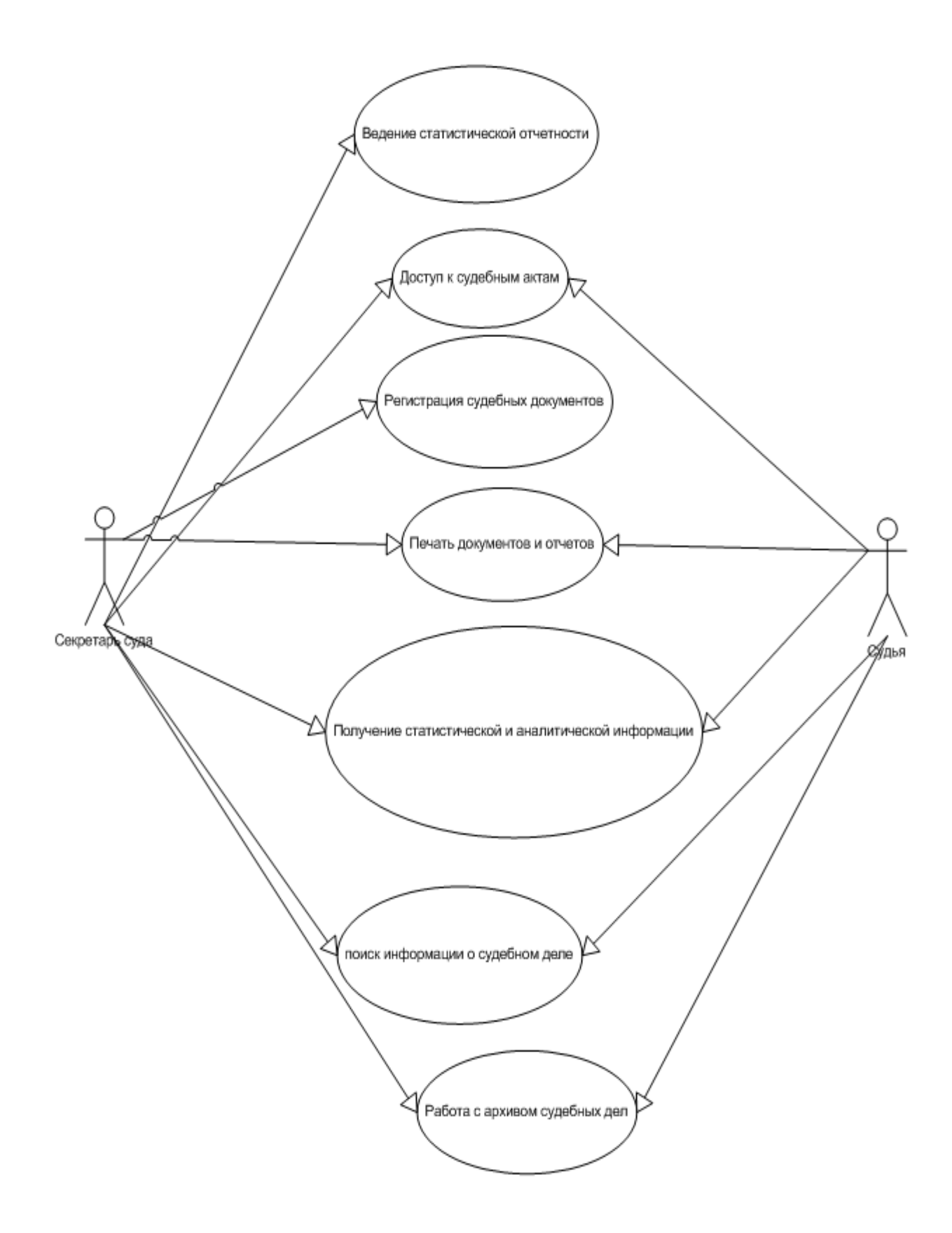

Рисунок 10 – Диаграмма прецедентов

# <span id="page-27-0"></span>**2.2 Описание функциональных требований проекта автоматизации районного суда**

Проектируемая система должна хранить данные о сотрудниках предприятия, которые будут работать с системой. Для каждого сотрудника должно храниться:

- Табельный номер;
- $\Phi$ *HO*;
- Телефон;
- Должность;
- Уровень доступа в систему;
- Логин и пароль для входа в систему.

Система должна хранить данные о судебных делах, рассматриваемых в Пировском районном суде.

Для каждого дела указывается:

- Номер дела;
- Дата открытия;
- Дата закрытия;
- Истец;
- Ответчик;
- Список доказательств с указанием стороны рассмотрения;
- Список свидетелей с указанием стороны рассмотрения

Для каждого документа указывается;

- Вид документа;
- Подвид документа
- Система должна выводить следующие отчеты
- Список всех дел выбранного судьи за указанный период;
- Список всех дел рассмотренных в Пировском районном суде за указанный период.

Систему отличает гарантия соответствия разрабатываемых форм и

документов, отчетов и др. действующему законодательству, контролирующих органов и пакету методологических документов, разрабатываемых в рамках объема проекта[4];

Система обеспечивает защиту от неверных действий персонала, которые могут привести к потере или искажению данных, поломки программ и др.

Информация, которая поступает единожды и вводится с использованием входного канала.

Система обеспечивает интерфейс ввода/вывода информации, которая гарантирует своевременность получения в судебном процессе, являясь полной и не избыточной (принцип «разумная достаточность») [15];

Система обеспечивает централизованное ведение НСИ согласно единого принципа целостности и непротиворечивости данных;

Система обеспечивает разделение зон ответственности пользователей (могут быть группы, подразделения);

Система обеспечивает обмен данных с использованием общепринятых форматов с различными приложениям в режимах:

– пользовательского обмена – xlsx. xls, txt, docx;

– технологического обмена – xml, xls, txt, dbf;

Система обеспечивает защиту от несанкционированного доступа к информации с разграничением доступа определенных пользователей с различными наделенными правами.

Система позволяет осуществлять работу интерфейса пользователя:

– с фильтрами в табличных данных, сформированными системой, без выгрузки в excel;

– по параметрам, необходимым пользователю для формирования данных (набор определенных параметров, подсуммировка данных и тд.).

Система обеспечивает ведение протокола по выполнению операций ввода/вывода с использованием модифицированной информации и мониторинга подключения пользователей к программному модулю. Протокол операций отличается идентификацией пользователя, времени выполнения операции и др.;

Система обеспечивает определенным пользователям возможности настроить закрытие периода;

Система допускает ввод/вывод данных осуществлять с помощью различных способов (команды, использование ярлыков, клавиатура, мышь). Данная Система учитывает переход и возврат - от окна к окну, от режима к режиму при правильной обработке данных переходов;

Построение архитектуры в Системе, при ее реализации, обеспечивает возможность в будущем расширять функционал с целью планирования задач и учета судебной деятельности[2];

Пользовательский графический интерфейс построен на принципах (касается некоторых подсистем) [9]:

– Единства базовых текста, цвета и графики;

– Однотипного интерфейса навигации экрана;

– Обеспечения много оконных режимов;

Cистема работает в режиме 24х7 при использовании краткосрочных технологических перерывов во время нерабочего времени.

Система обеспечивает необходимое время на выполнение определенной операции.

## <span id="page-29-0"></span>**2.3 Информационная модель и ее описание**

Главная задача системы - сохранение в базе данных всех необходимых сведений о судебных делах, и , относящихся к ним документам. Информация о всех делах накапливается постоянно и сохраняется за все время[1].

При анализе предметной области были выявлены сущности, указанные ниже. Определены атрибуты для них, а среди атрибутов определены первичные и внешние ключи.

Для сущности «Сотрудник» в качестве атрибута – первичного ключа идентифицирующего сущность выбран табельный номер. Данная информация будет храниться в текстовом виде. Также для каждого сотрудника необходимо хранить ФИО и контактный телефон. Эти данные также будут храниться в текстовом виде.

Каждый сотрудник имеет определенную должность, которая также является атрибутом. Список должностей будет храниться в отдельной таблице.

Каждый сотрудник имеет логин для входа в систему, который также является атрибутом. Логин и пароль будут храниться в отдельной таблице.

У каждого сотрудника будет отдельный уровень доступа для работа в системы. Список уровней доступа храниться в отдельной таблице.

В сущности «Логин» хранятся логины и пароли пользователей. в качестве атрибута – первичного ключа в данной таблице является поле логин, так как логины пользователей в системе должны быть уникальны. Вся информация будет храниться в текстовом виде

В сущности «Должность» хранится список должностей суда. Для однозначной идентификации каждой должности в качестве атрибута – первичного ключа идентифицирующего сущность будет использоваться «Идентификатор должности». Данный идентификатор будет храниться в числовом формате. Название должности будет храниться в текстовом формате.

В сущности «Уровень доступа» хранится список имеющихся уровней доступа. Для однозначной идентификации каждого уровня в качестве атрибута – первичного ключа идентифицирующего сущность будет использоваться» Идентификатор уровня доступа». Данный идентификатор будет храниться в числовом формате. Название уровня доступа будет храниться в текстовом формате.

В сущности «Дело» храниться информация о всех делах. Веденных в суде. В качестве атрибута – первичного ключа идентифицирующего

сущность выбран атрибут «Номер дела». Данная информация будет храниться в текстовом виде. Также в данной сущности будут храниться даты открытия и закрытия дела (в формате дата/время), данные ответчике и истце (в текстовом виде).

В сущности «Документы» в качестве атрибута – первичного ключа идентифицирующего сущность будет использоваться «Идентификатор документа». Данный идентификатор будет храниться в числовом формате. Также в данной сущности хранится «Название документа» (в текстовом виде). Дата добавления документа хранится в формате «Дата/время».

Каждый документ добавляется на определенном этапе, которая также является атрибутом. Список этапов будет храниться в отдельной таблице. У каждого документа есть вид и подвид документа, которые также является атрибутами. Вид и подвид документа будут храниться в отдельной сущности.

В сущности «Этапы» в качестве атрибута – первичного ключа идентифицирующего сущность будет использоваться «Идентификатор этапа». Данный идентификатор будет храниться в числовом формате. Также в данной сущности хранится «Название этапа» (в текстовом виде).

В сущности «Вид документа» в качестве атрибута – первичного ключа идентифицирующего сущность будет использоваться «Идентификатор вид документа». Данный идентификатор будет храниться в числовом формате. Также в данной сущности хранится «Название вида документа» (в текстовом виде).

В сущности «Подвид документа» в качестве атрибута – первичного ключа идентифицирующего сущность будет использоваться «Идентификатор подвида документа». Данный идентификатор будет храниться в числовом формате. Также в данной сущности хранится «Название вида документа» (в текстовом виде). Каждый подвид документа относится к определенному виду документа, который также является атрибутом.

В сущности «Сторона процесса» в качестве атрибута – первичного ключа идентифицирующего сущность будет использоваться «Идентификатор

стороны процесса». Данный идентификатор будет храниться в числовом формате. Также в данной сущности хранится «Название стороны процесса» (в текстовом виде).

В сущности «Доказательства» в качестве атрибута – первичного ключа идентифицирующего сущность выбран «Идентификатор доказательства». Данный идентификатор будет храниться в числовом формате. Также в данной сущности хранится «Номер доказательства», «Название доказательства», «Местоположение» (в текстовом виде). Каждое доказательство предоставлено определенной стороной процесса, что также является с атрибутом (числовой формат). Каждое доказательство относится только к одному делу, что также является атрибутом.

Для сущности «Свидетель» в качестве атрибута – первичного ключа идентифицирующего сущность выбран «Идентификатор свидетеля». Данный идентификатор будет храниться в числовом формате. Также в данной сущности хранится «ФИО», «номер паспорта», «серия паспорта», «Адрес» (в текстовом виде).Каждое доказательство предоставлено стороной процесса, что также является с атрибутом (числовой формат). Каждое доказательство относится только к одному делу, что также является атрибутом.

Логическая модель показана на рисунке 11.

В качестве СУБД будем использовать MySQL. Это одна из самых популярных СУБД на сегодняшний день, распространяется свободно[13]. При этом она проста в освоении, что лишь увеличивает ее популярность.

При переходе от логической модели к физической имена таблиц заменены английским алфавитом [16].

Таблица «dostup» с указанием списка полей приведена в таблице 3.

Таблица 3 - dostup(Уровень доступа)

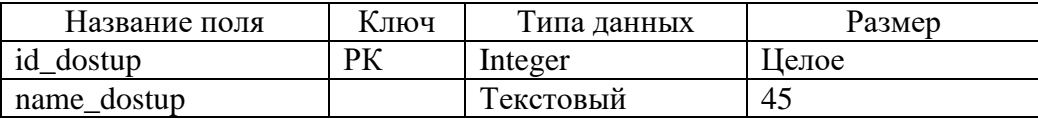

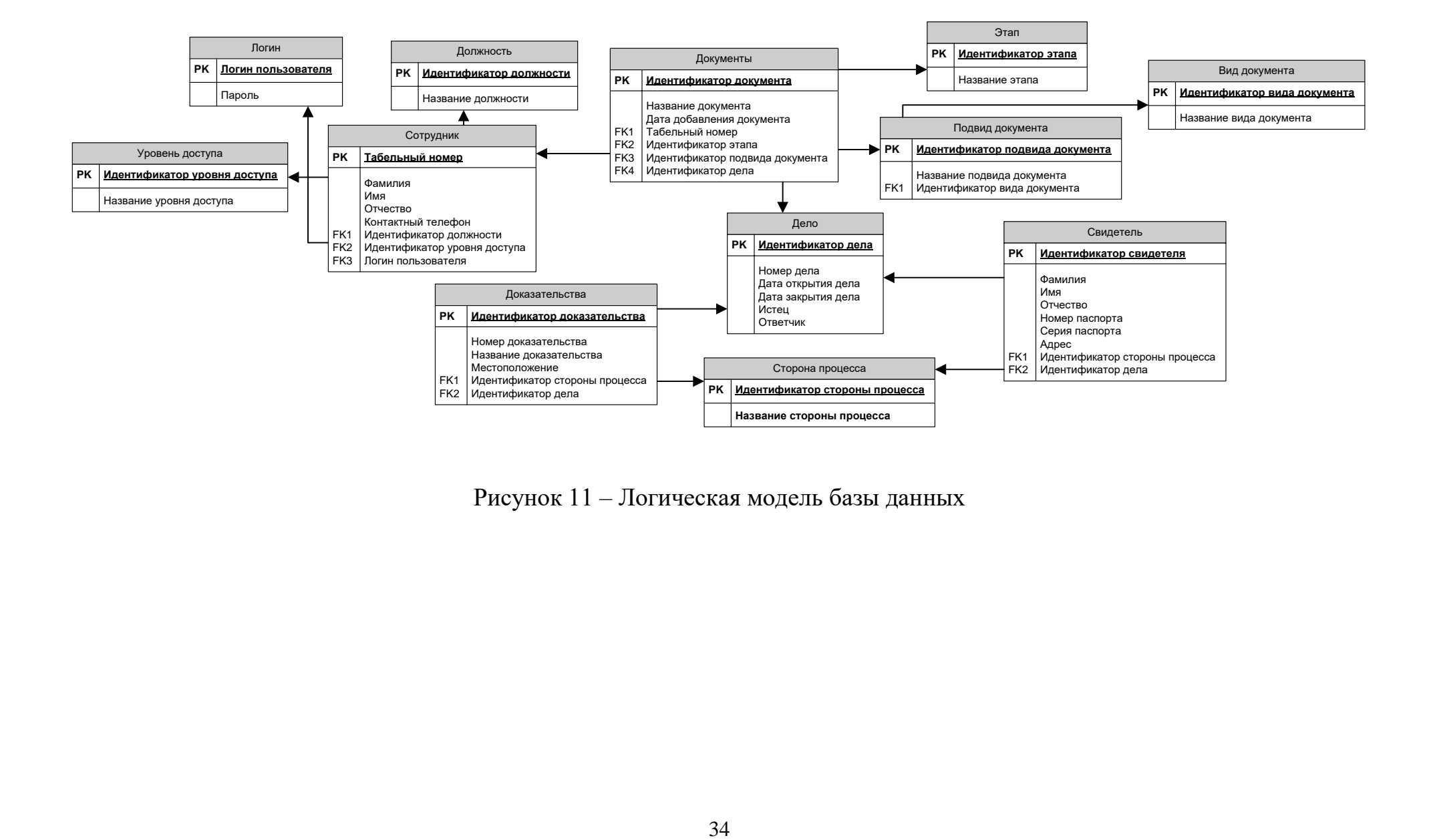

Рисунок 11 – Логическая модель базы данных

Таблица «password\_user» с указанием списка полей приведена в таблице 4.

Таблица 4 - password\_user (Логин)

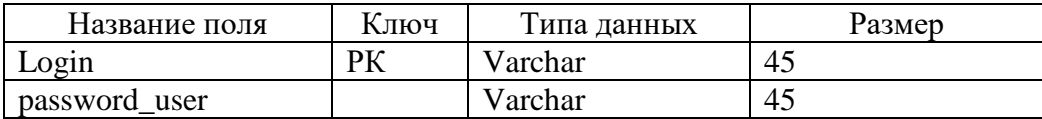

Таблица «sotrudnik» с указанием списка полей приведена в таблице 5

Таблица 5 - sotrudnik(Сотрудник)

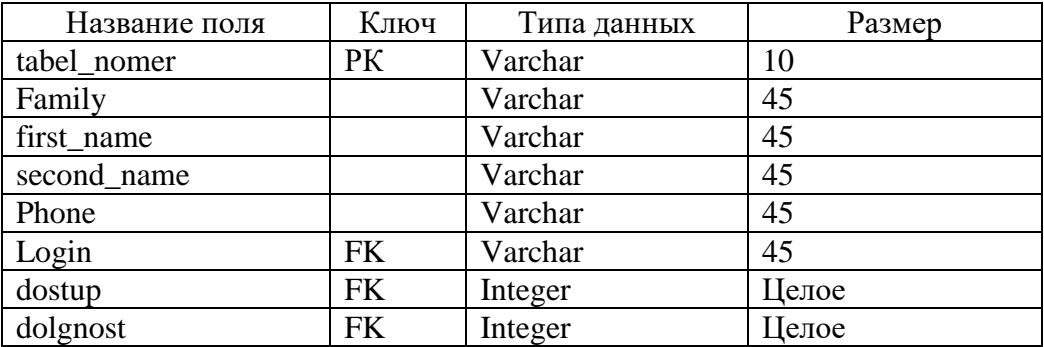

Таблица «dolgnost» с указанием списка полей приведена в таблице 6.

Таблица 6 - dolgnost (Должность)

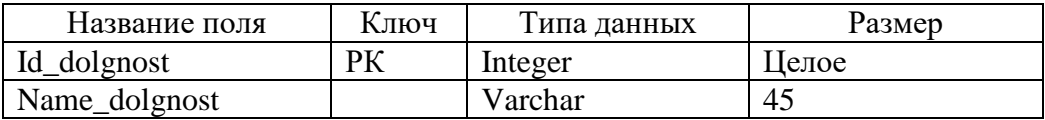

Таблица «dolgnost» с указанием списка полей приведена в таблице 7.

## Таблица 7 - delo (Дело)

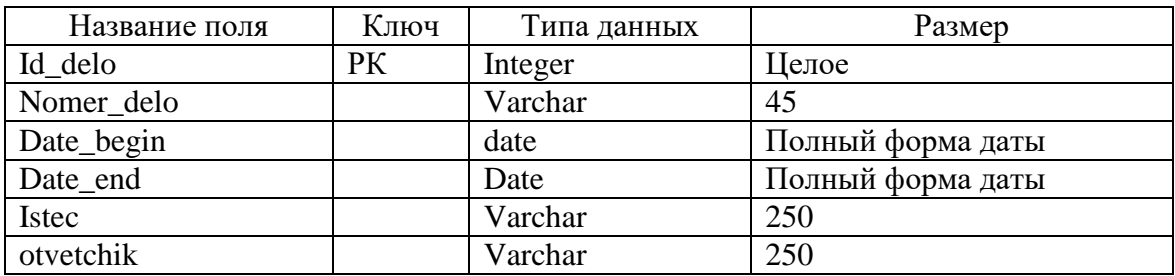

Таблица «document» с указанием списка полей, приведена в таблице 8.

Таблица 8 - Document (Документ)

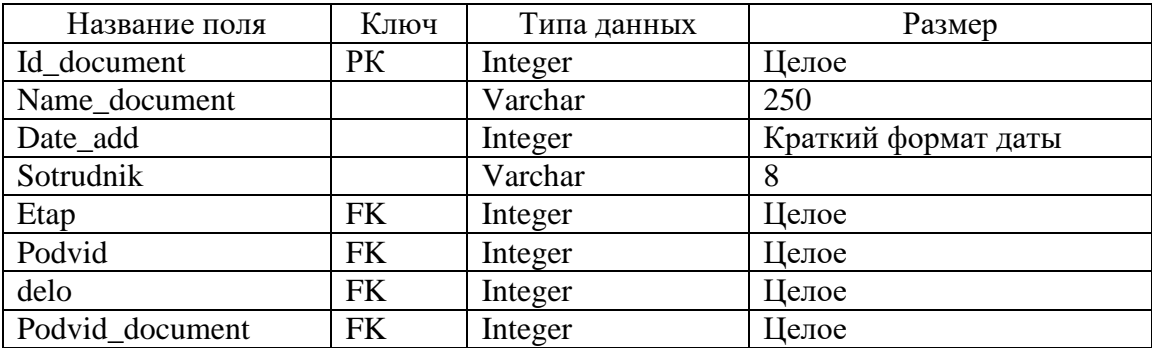

Таблица «vid\_documenta» с указанием списка полей приведена в таблице 9.

Таблица 9 – vid\_documenta(Вид документа)

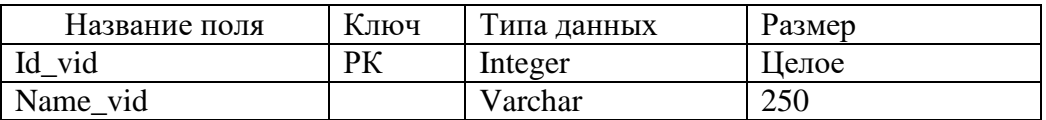

Таблица «podvid\_document» с указанием списка полей приведена в таблице 10.

Таблица 10 - podvid\_document (Подвид документа)

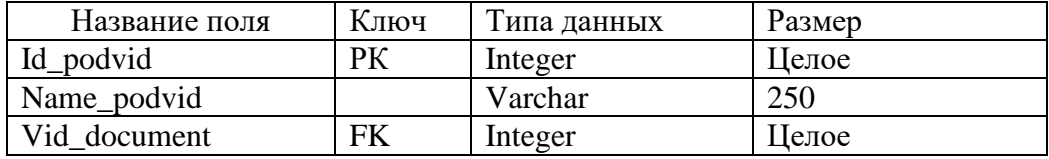

Таблица «etap» с указанием списка полей приведена в таблице 11.

Таблица 11- etap(Этап)

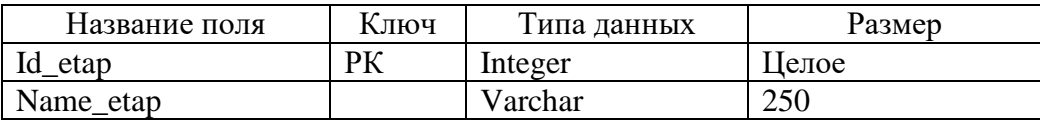

Таблица «storona» с указанием списка полей приведена в таблице 12.

Таблица 12 - storona(Сторона процесса)

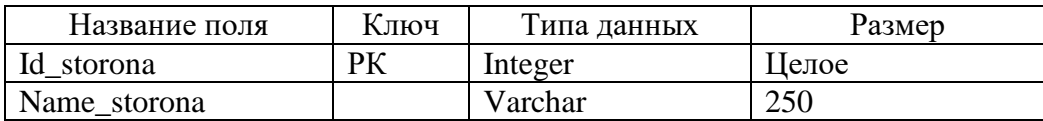

Таблица «svidetel» с указанием списка полей приведена в таблице 13.

Таблица 13 - svidetel (Свидетель)

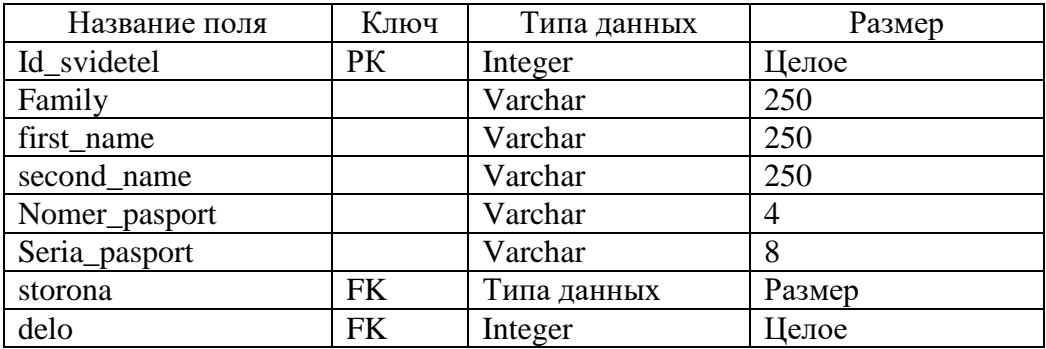

Таблица «dokazatelstvo» с указанием списка полей размеров приведена в таблице 14.

Таблица 14 - dokazatelstvo(Доказательство)

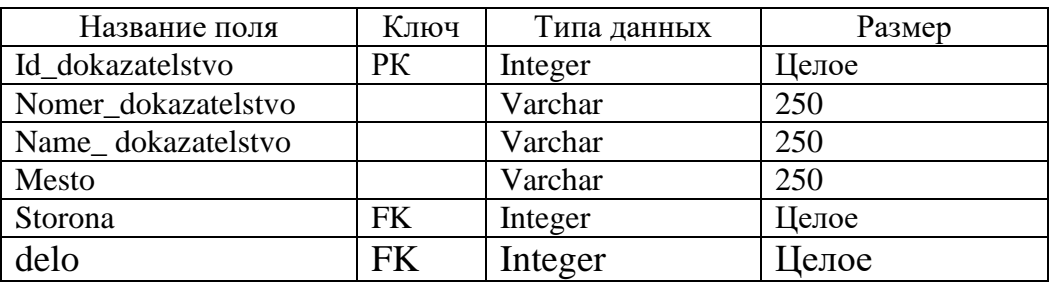

Уровень доступа для пользователей показан в таблице 15.

## Таблица 15 – Уровень доступа

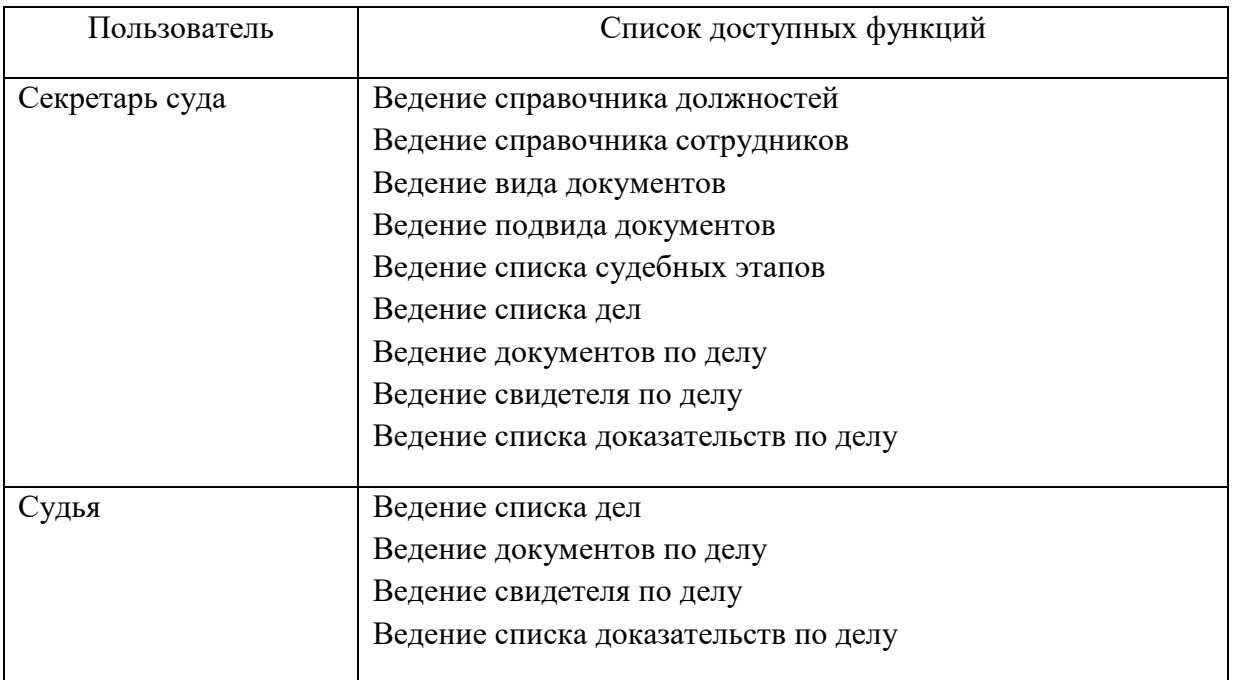

Физическая модель данных представлена на рисунке12.

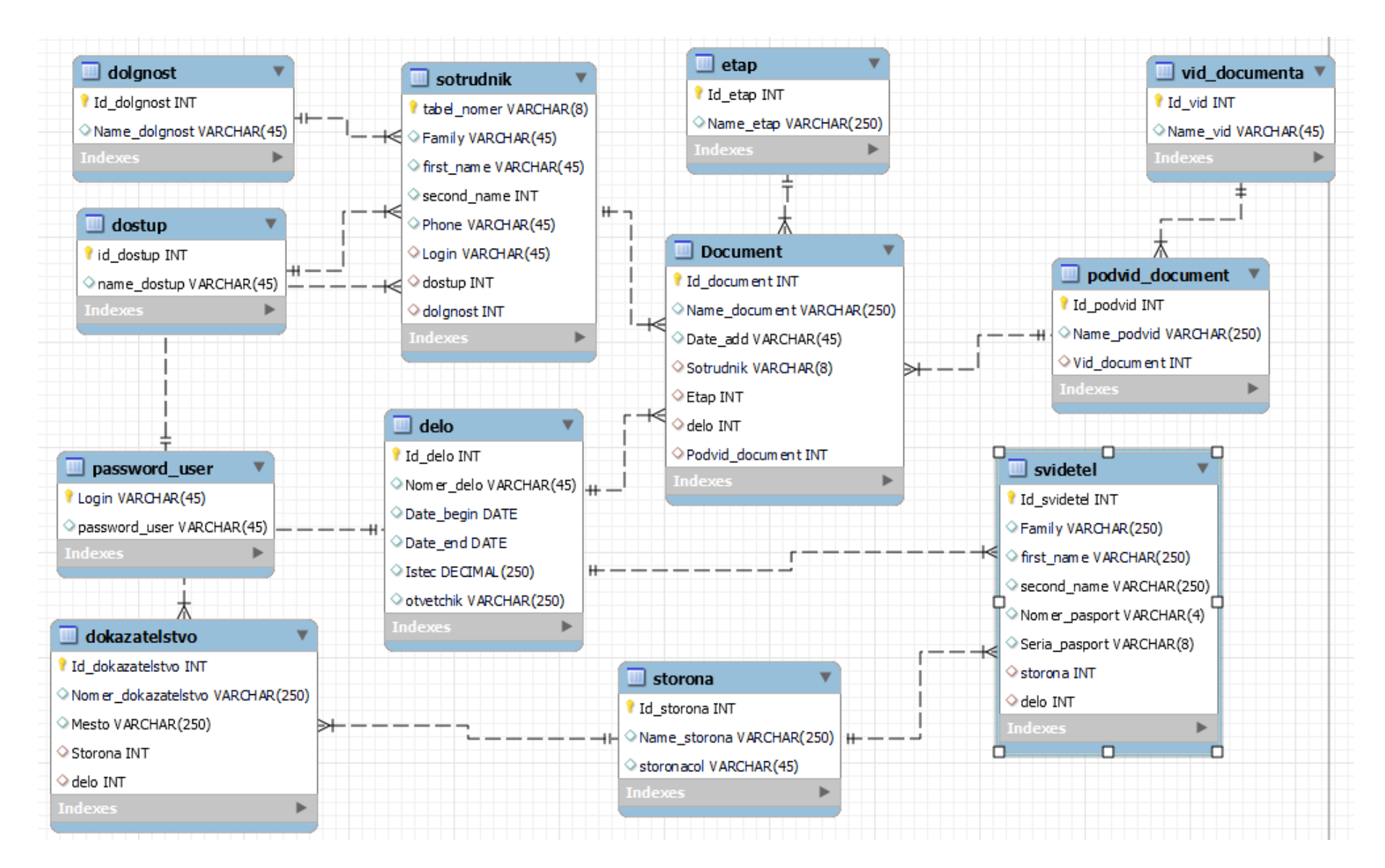

Рисунок 12 - . Физическая модель базы данных

<span id="page-39-0"></span>Разработаная физическая модель предусматривает использование СУБД MySQL.

## **2.4 Технологическое обеспечение задачи**

В качестве АРМ необходимо использовать персональные компьютеры со следующей минимальной конфигурацией:

– Процессор Intel i3 при частоте 2,8 ГЦ и выше

- Оперативная память при объеме 4096 МБ и выше
- Жесткий диск 200,0 Gb и выше.
- Монитор 17" и выше
- ИБП APC Back-CS500VA, аналог или лучше.

## <span id="page-39-1"></span>**2.5 Контрольный пример реализации проекта**

При запуске программы первым запускается окно аутентификации в программе (Рисунок. 13).

Вход в Систему предполагает определение уровня доступа пользователя, дающий определенный уровень доступа.

Система имеет пользователя «Администратор», с логином «12345678» и паролем «12345678». При неправильном введении данных система отказывает в работе сообщением – «Неправильно введен логин или пароль».

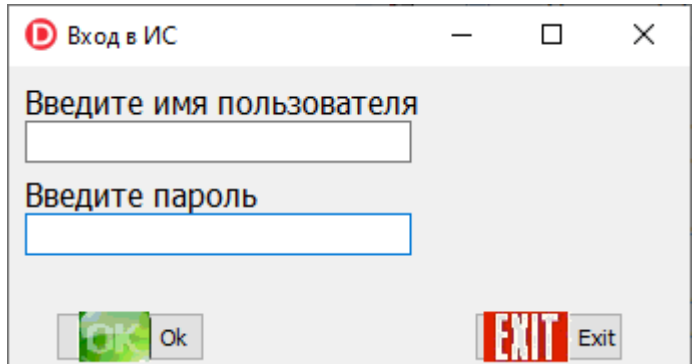

Рисунок 13 - Окно входа в программу

При верном вводе логина и пароля откроется главное окно программы (Рисунок.14).

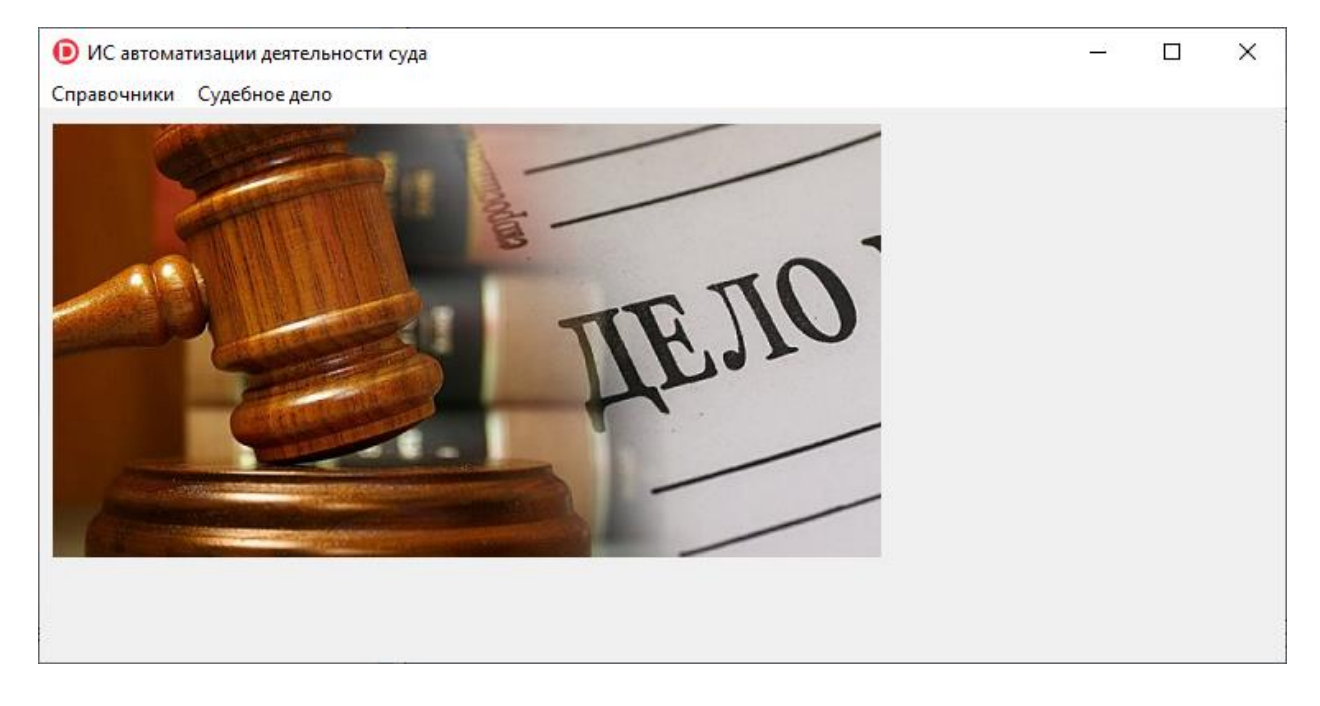

Рисунок 14 - Главное окно программы

Сначала необходимо заполнить все справочники.

Заполнение справочника должностей выполняется в следующей последовательности»

При выборе пункта меню «Справочники»-«Сотрудники»-«Список должностей» откроется окно, показанное на рисунке 15.

В данном окне отобразятся все уже имеющиеся в БД должности. Также в данном окне есть возможность добавления новой должности.

Для добавления должности надо ввести название должности.

Перед добавлением данных все они проходят проверку. Если какие либо данные не введены, то данные не будут введены и пользователь будет оповещен об этом.

Для удаления данных необходимо выбрать должность и нажать кнопку «Удалить».

Для исправления некорректно введенных данных, необходимо их выбрать в таблице и нажать кнопку «Исправить». После этого выбранные данные отобразятся в поле ввода, а кнопка «Добавить» изменит свое название на «Изменить». После этого необходимо отредактировать требуемые данные и нажать кнопку «Изменить». Данные изменятся в таблице.

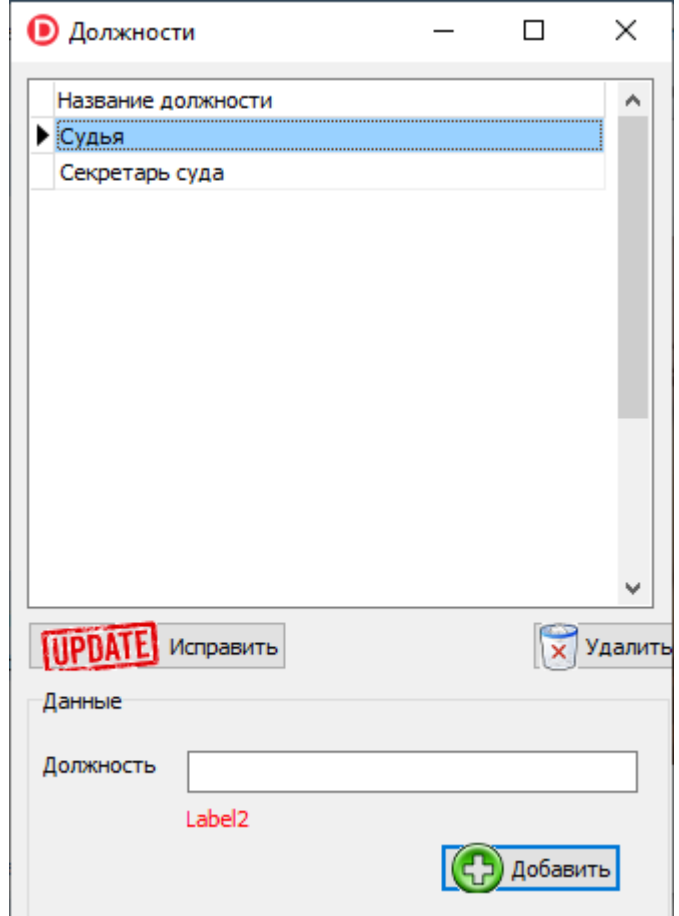

Рисунок 15 – Окно справочника «Должности»

При выборе пункта меню «Справочники»-«Сотрудники»-«Список сотрудников» откроется окно, показанное на рисунке 16.

В данном окне отобразятся все имеющиеся в БД сотрудники.

Также в данном окне есть возможность добавления нового сотрудника.

Перед добавлением данных все они проходят проверку. Если не введены какие либо данные, то данные не будут введены и пользователю придет информация об изменении. При добавлении информации Система проверяет правильность табельного номера, логина в базе данных (БД). При наличии в БД информации пользователь получает информацию, что данные верны.

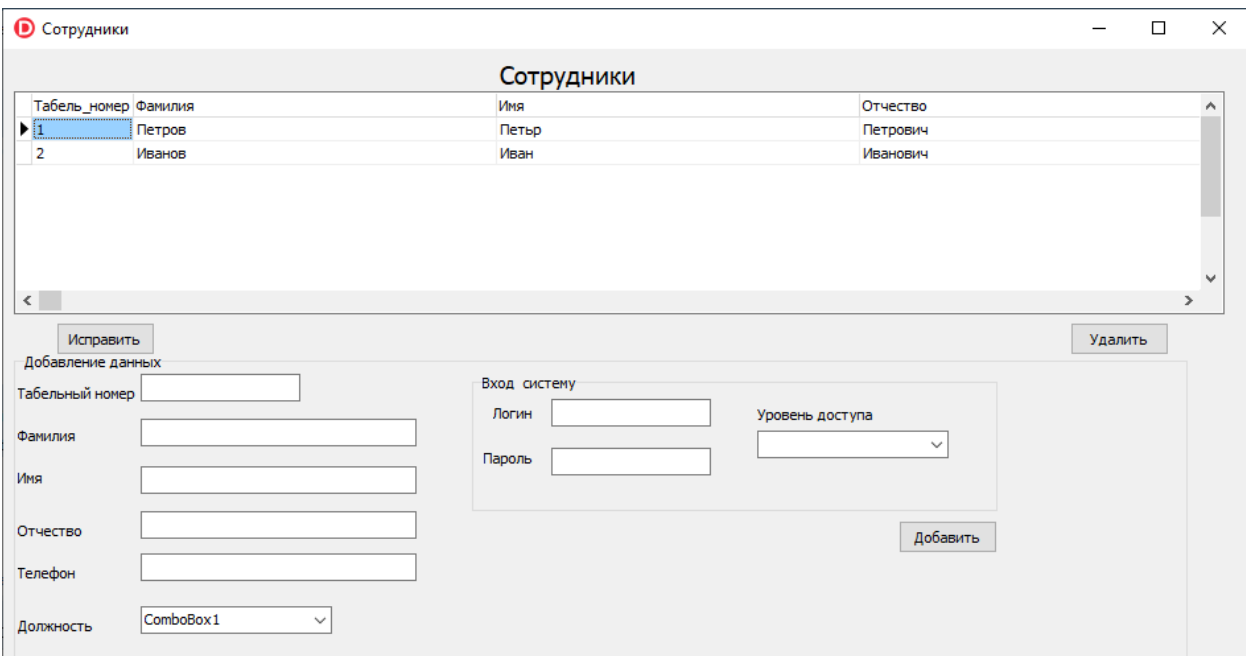

## Рисунок 16 - Окно справочника «Сотрудники»

Для удаления данных необходимо выбрать требуемого сотрудника и нажать кнопку удалить.

Чтобы изменить неверные данные, необходимо использовать кнопку «Исправить». После этого выбранные данные отобразятся в полях ввода, а кнопка «Добавить» изменит свое название на «Изменить». После этого необходимо отредактировать требуемые данные и нажать кнопку «Изменить». Данные изменятся в таблице.

При выборе пункта меню «Справочники»-«Вид и подвид документа» откроется окно, показанное на рисунке 17.

В левой таблице отобразится список видов документа. В правой таблице отобразятся подвиды документов для выбранного вида документа. Для добавления вида документа надо ввести название вида документа и нажать кнопку «Добавить»

Для добавления данных проводится проверка. При введении неполных данных Система откажет в работе - данные не будут введены и пользователь будет оповещен об этом.

Для удаления данных необходимо выбрать вид документа и нажать кнопку «Удалить».

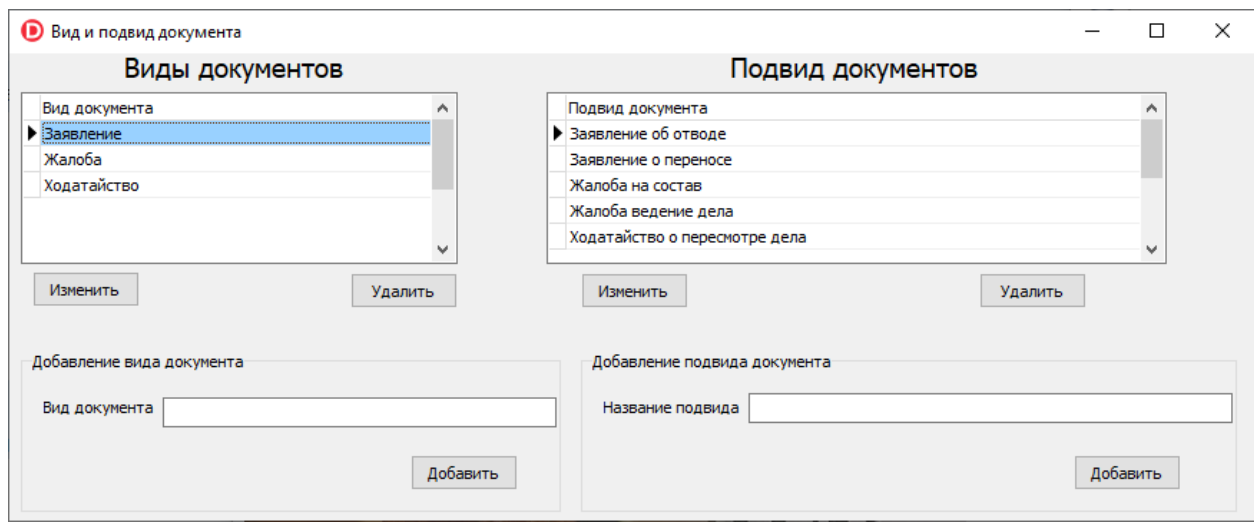

Рисунок 17 - Окно справочника «Вид и подвид документа»

Для исправления неверной информации нужно выбрать ее, внести верную информацию, нажав кнопку «Исправить». После чего информация изменится в поле ввода, а кнопка «Добавить» поменяется на «Изменить». Данные изменятся в таблице.

Для добавления подвида документа вводим название подвида документа и нажимаем кнопку «Добавить».

Для добавления информации проводится проверка. При отсутствии данных, информация не вводится и пользователь об этом будет оповещен об этом.

Для удаления данных необходимо выбрать подвид документа и нажать кнопку «Удалить».

Для исправления некорректной информации нужно найти их в таблице и нажать кнопку «Исправить». Далее Система данные отобразит в поле ввода, кнопкой «Добавить» изменяется название на «Изменить». Далее нужно произвести редактирование и нажать кнопку «Изменить». Данные изменятся в таблине.

Для заполнения списка судебных этапов перейдем в пункт меню «Справочники»-«Список судебных этапов», откроется окно, показанное на рисунке 18.

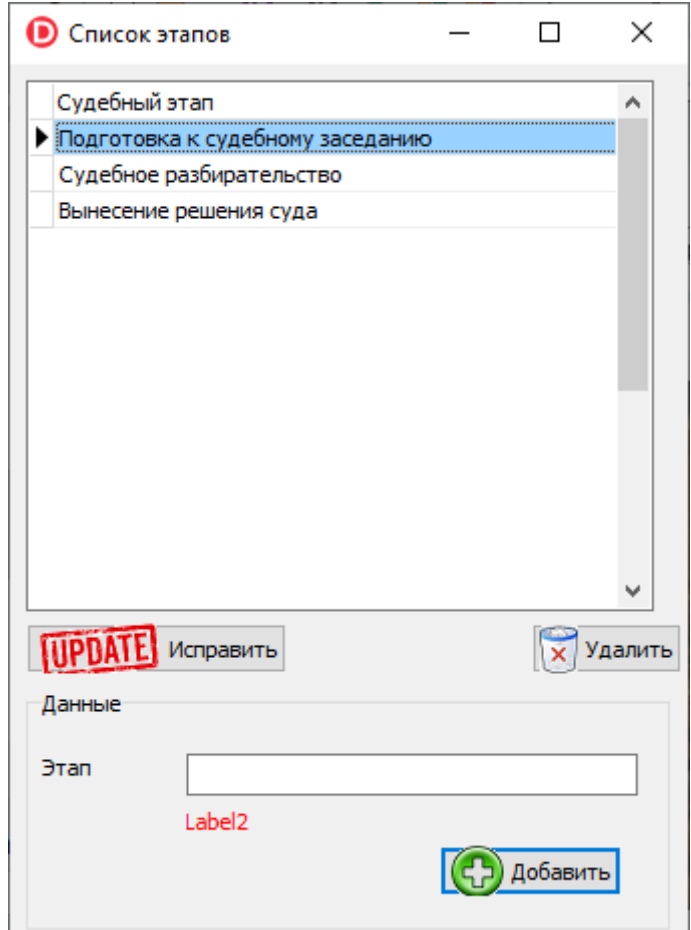

Рисунок 18 - Окно справочника «Список этапов»

В данном окне отобразятся все уже имеющиеся в БД этапы. Также в данном окне есть возможность добавления нового этапы.

Для добавления этапа надо ввести название этапа.

При добавлении информации проходится проверка. При отсутствии информации данные не будут введены, и пользователь будет оповещен об этом.

Для удаления данных необходимо выбрать этап и нажать кнопку «Удалить».

Для исправления некорректной информации, нужно выбрать их в таблице и нажать кнопку «Исправить». Далее информация отображается в поле ввода, а кнопка «Добавить» поменяет название на «Изменить». Далее редактируем данные и нажимаем на кнопку «Изменить». Данные изменятся в таблице.

При выборе пункта меню «Судебное дело» откроется окно, показанное на рисунке 19.

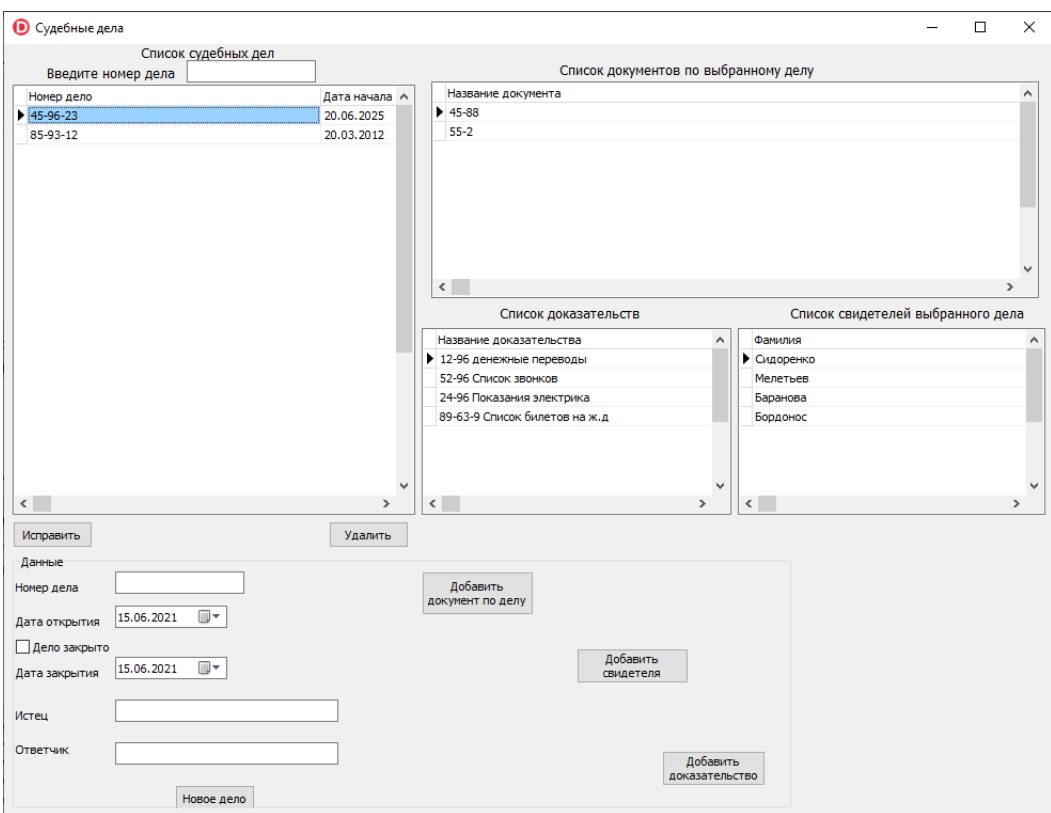

Рисунок 19 – Окно «Судебные дела»

В данном окне в верхней левой таблице отобразятся все судебные дела, отсортированные по дате убывания. Для поиска дела по номеру необходимо ввести в поле ввода над таблицей номер дела, и отобразятся все дела, которые содержат введенную информацию.

В правой верхней таблице отобразятся все документы по выбранному делу. Под документами отобразятся списки свидетелей и доказательств по выбранному делу.

Для добавления нового дела необходимо заполнить данные по делу. Вести номер дела, дату открытия дела, истца и ответчика. Для добавления документов по делу необходимо нажать кнопку «Добавить документы по делу». Откроется окно, показанное на рисунке 20.

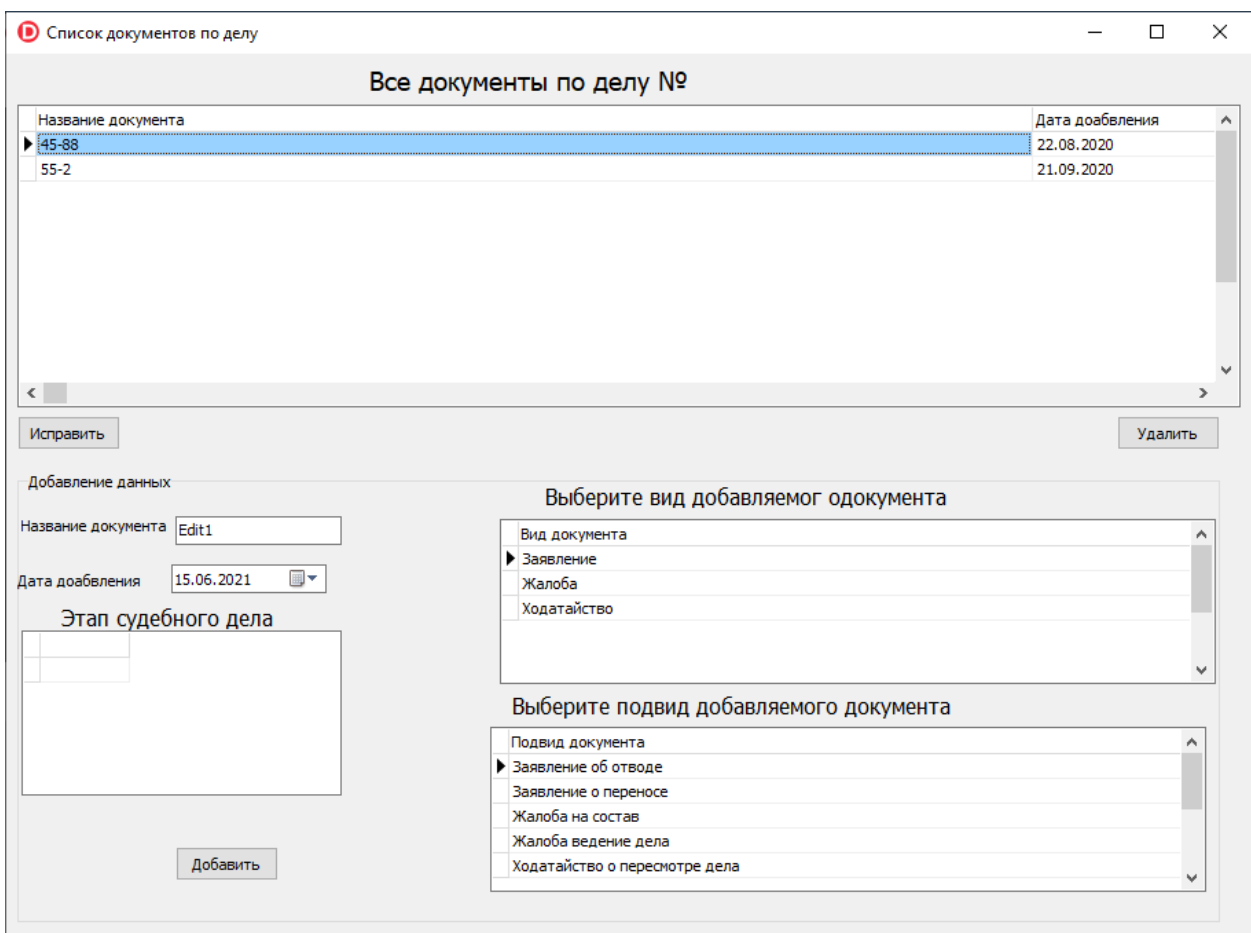

Рисунок 20 – Окно добавления документов по делу

В данном окне отобразятся все документы по выбранному делу. Для добавления нового документа необходимо ввести название документа, дату добавления, выбрать этап, на котором добавляется данный документ. Затем выбрать вид документа и подвид документа.

При добавлении информации проходится проверка. При отсутствии информации данные не будут введены, и пользователь будет оповещен об этом.

Для удаления данных необходимо выбрать документ и нажать кнопку «Удалить».

Для исправления некорректной информации, нужно выбрать их в таблице и нажать кнопку «Исправить». Далее информация отображается в поле ввода, а кнопка «Добавить» поменяет название на «Изменить». Далее редактируем данные и нажимаем на кнопку «Изменить». Данные изменятся в таблице.

Для добавления свидетеля по делу необходимо в окне ведения судебного дела нажать кнопку «Добавить свидетеля». Откроется окно, показанное на рисунке 21.

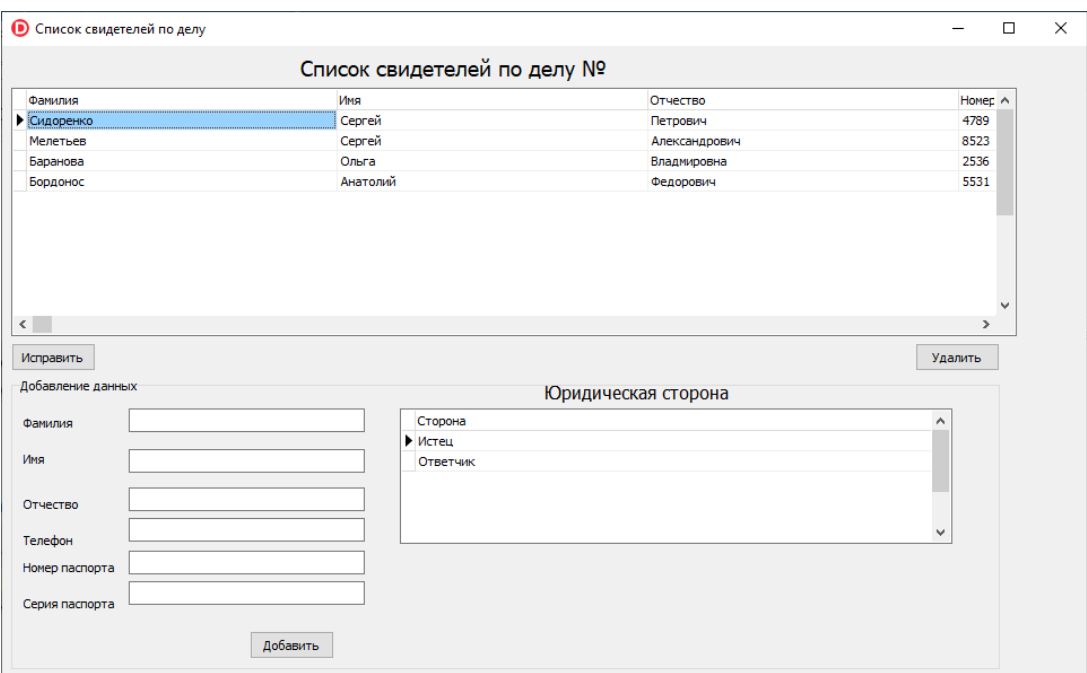

Рисунок 21 – Окно «Список свидетелей по делу»

В данном окне отобразятся все свидетели по выбранному делу. Для добавления нового свидетеля необходимо ввести ФИО свидетеля, данные паспорта, и от какой стороны он выступает.

При добавлении информации проходится проверка. При отсутствии информации данные не будут введены, и пользователь будет оповещен об этом.

Для удаления данных необходимо выбрать документ и нажать кнопку «Удалить».

Для исправления некорректной информации, нужно выбрать их в таблице и нажать кнопку «Исправить». Далее информация отображается в поле ввода, а кнопка «Добавить» поменяет название на «Изменить». Далее редактируем данные и нажимаем на кнопку «Изменить». Данные изменятся в таблице.

Для добавления доказательств по делу необходимо в окне ведения судебного дела нажать кнопку «Добавить доказательство». Откроется окно, показанное на рисунке 22.

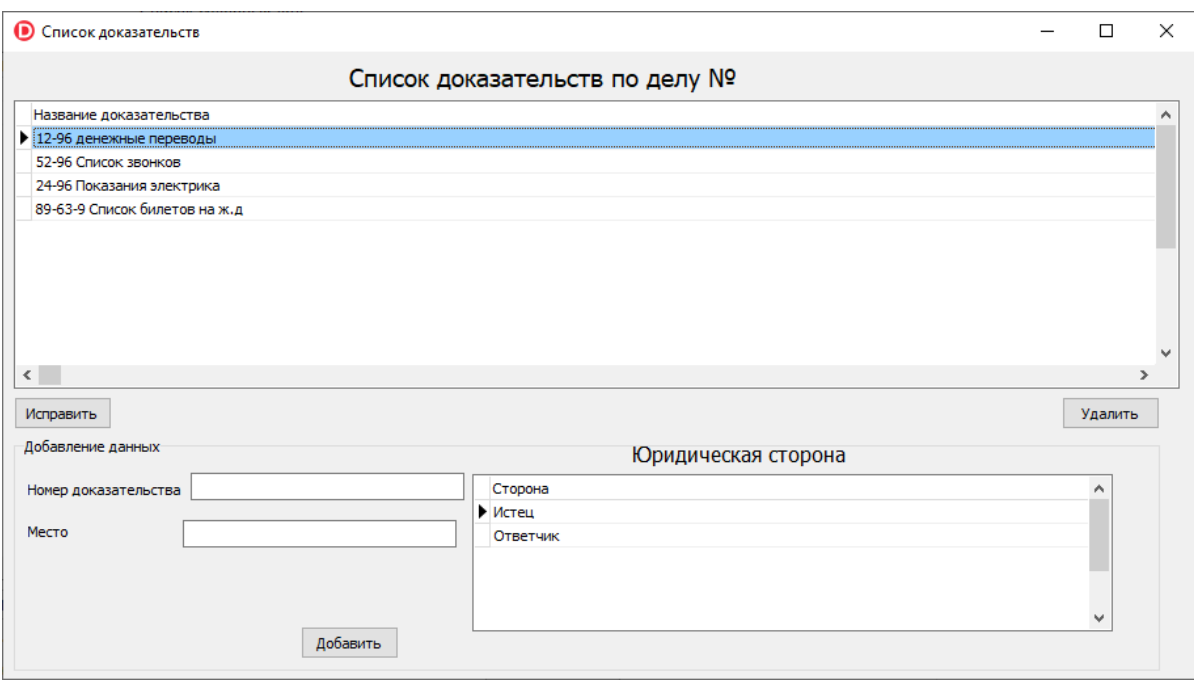

Рисунок 22 – Окно «Список доказательств»

В данном окне в верхней таблице отобразятся все доказательство по выбранному делу, которые уже есть в БД.

Для добавления новых доказательств необходимо ввести их данные, выбрать сторону процесса, которая их добавила.

При добавлении информации проходится проверка. При отсутствии информации данные не будут введены, и пользователь будет оповещен об этом.

Для удаления данных необходимо выбрать документ и нажать кнопку «Удалить».

Для исправления некорректной информации, нужно выбрать их в таблице и нажать кнопку «Исправить». Далее информация отображается в поле ввода, а кнопка «Добавить» поменяет название на «Изменить». Далее редактируем данные и нажимаем на кнопку «Изменить». Данные изменятся в таблице.

Выбор пункта меню «Отчеты»-«Все дела выбранного судьи за период»

#### **•** Все дела выбранного судьи за период  $\Box$  $\vee$ Выберите судью Табель номер Фамилия Имя  $\sim$  $\blacktriangleright$   $\mathbf{F}$ **Detnon Detan** Meaune Meau  $\overline{2}$  $\epsilon$ Укажите период Дата окончания Дата начала  $\overline{4}$ Июль 2021  $\overline{4}$ Июль 2021  $\rightarrow$  $\overline{\phantom{a}}$ Пн Вт Ср Чт Пт Сб Вс Пн Вт Ср Чт Пт Сб Вс 1 IH BT Cp<br>28 29 30<br>5 6 7 1 IH BT CP<br>28 29 30<br>5 6 7  $\overline{2}$  $\overline{2}$  $\overline{1}$  $3<sub>4</sub>$  $\mathbf{1}$  $\overline{3}$  $\overline{4}$  $8 \overline{9}$  10 11  $8$  9 10 11 12 13 14 15 16 17 18<br>19 20 21 22 23 24 25 12 13 14 15 16 17 18<br>19 20 21 22 23 24 25 26 27 28 29 30 31 26 27 28 29 30 31  $\overline{1}$  $\overline{1}$ **g**  $\overline{\mathbf{3}}$  $\overline{A}$  $\overline{5}$ -6  $\overline{4}$  $\overline{5}$ 6 Сегодня: 09.07.2021 ſ Сегодня: 09.07.2021 Список всех дел выбранного судьи за указанный период Дата начала Дата закрытия Истец Номер лело  $\mathbf{\hat{z}}$  $\triangleright$  45-96-23 20.06.2025 20.12.2012 ООО "Ютол" 85-93-12 20.03.2012 20.06.2005 ИП Федоренко А. О.  $\langle$ **B** Excel

открывает окно, изображенное на рисунке 23.

Рисунок 23 - Окно отчета «Все дела выбранного судьи за период»

В этом окне верхняя часть таблицы предназначена выбора судьи, дела или иной судебной информации.

Затем нужно выбрать дату начала и дату конца периода, за который нужно просмотреть дела судьи.

После этого в нижней таблице отобразятся все дела выбранного судьи за выбранный период.

Для того чтобы передать данный отчет в файл Excel, откуда его можно потом распечатать), необходимо нажать на кнопку «В Excel».

При нажатии кнопки «В Excel» данные будут переданы в файл, как показано на рисунке 24.

| 83                                                                                                  | $-9 - 0 -$                          |            |                                                                                                    |                                                             | Все дела выбранного судьи за период.xlsx - Microsoft Excel              |                              |                                                          |                                                         |                                                                                                 |                          |                 |
|----------------------------------------------------------------------------------------------------|-------------------------------------|------------|----------------------------------------------------------------------------------------------------|-------------------------------------------------------------|-------------------------------------------------------------------------|------------------------------|----------------------------------------------------------|---------------------------------------------------------|-------------------------------------------------------------------------------------------------|--------------------------|-----------------|
|                                                                                                    | Главная                             | Вставка    | Разметка страницы                                                                                                    | Формулы                                                     | Рецензирование<br>Вид<br>Данные                                         |                              | <b>ABBYY FineReader 12</b>                               |                                                         |                                                                                                 | $\circledcirc$<br>$\sim$ | $\Box$ $\times$ |
| ¥<br>G)<br>Вставить<br>Буфер обмена Ги                                                              |                                     | X X Y Y    | Times New Rom $\mathbf{v}$ 14 $\mathbf{v}$ $\mathbf{A}^{\mathbf{v}}$<br>$\left \mathbb{H} \cdot \right $ $\mathbb{R} \cdot \mathbf{A}$ -<br>Шрифт | $=$<br>$= 8$<br>$\equiv$<br>使使<br>青春看<br>ъ.<br>Выравнивание | 圖<br>Общий<br>国·<br>粵 -<br>$% 000 \div 0.00$<br><b>B</b><br>Б.<br>Число | Условное<br>форматирование * | Форматировать<br>Стили<br>как таблицу ▼ ячеек ▼<br>Стили | Вставить *<br><b>Ж</b> Удалить -<br>-Формат ▼<br>Ячейки | $\Sigma$ -<br>$\mathbf{R}$<br>同一<br>Сортировка<br>Q+<br>и фильтр * выделить *<br>Редактирование | Â<br>Найти и             |                 |
| $f_x$<br>D <sub>17</sub><br>$ -$                                                                    |                                     |            |                                                                                                    |                                                             |                                                                         |                              |                                                          |                                                         |                                                                                                 |                          |                 |
|                                                                                                    | $\mathsf{A}$                        |            | B                                                                                                    | C                                                           | D                                                                       |                              |                                                          | E                                                       |                                                                                                 |                          |                 |
|                                                                                                    | Все дела выбранного судьи за период |            |                                                                                                    |                                                             |                                                                         |                              |                                                          |                                                         |                                                                                                 |                          |                 |
| $\overline{2}$                                                                                      |                                     |            |                                                                                                    |                                                             |                                                                         |                              |                                                          |                                                         |                                                                                                 |                          |                 |
| $\overline{3}$                                                                                      | Петров Петр Петрович<br>Судья       |            |                                                                                                    |                                                             |                                                                         |                              |                                                          |                                                         |                                                                                                 |                          |                 |
|                                                                                                    |                                     |            | 4 Период с 21.01.2020 по 31.12.2021                                                                                                    |                                                             |                                                                         |                              |                                                          |                                                         |                                                                                                 |                          |                 |
| 5                                                                                                   |                                     |            |                                                                                                    |                                                             |                                                                         |                              |                                                          |                                                         |                                                                                                 |                          |                 |
| 6                                                                                                   |                                     | Номер дела |                                                                                                    | Дата начала Дата закрытия                                   | Истец                                                                   |                              | <b>Ответчик</b>                                          |                                                         |                                                                                                 |                          |                 |
|                                                                                                    | $ 45 - 96 - 23 $                    |            | 20.06.2020                                                                                                    |                                                             | 20.12.2021 ООО "Ютол"                                                   |                              | ЗАО "Акрон"                                              |                                                         |                                                                                                 |                          |                 |
|                                                                                                    | 8 85-93-12                          |            | 20.03.2020                                                                                                    |                                                             | 20.06.2021 ИП Федоренко А. О.                                           |                              | ПАО "Ростелеком"                                         |                                                         |                                                                                                 |                          |                 |
| $H \leftrightarrow H$ Лист $1/M$ ист $2/M$ ист $3/2$<br>ПK<br>$\mathbf{m}$<br>■ 回凹 100% →<br>Готово |                                     |            |                                                                                                    |                                                             |                                                                         |                              |                                                          |                                                         |                                                                                                 |                          | $\bigoplus$ .:  |

Рисунок 24 – Отчет «Все дела выбранного судьи за период» в файле Excel

Выбор пункта меню «Отчеты»-«Список всех дел за указанный период» открывает окно, изображенное на рисунке 25.

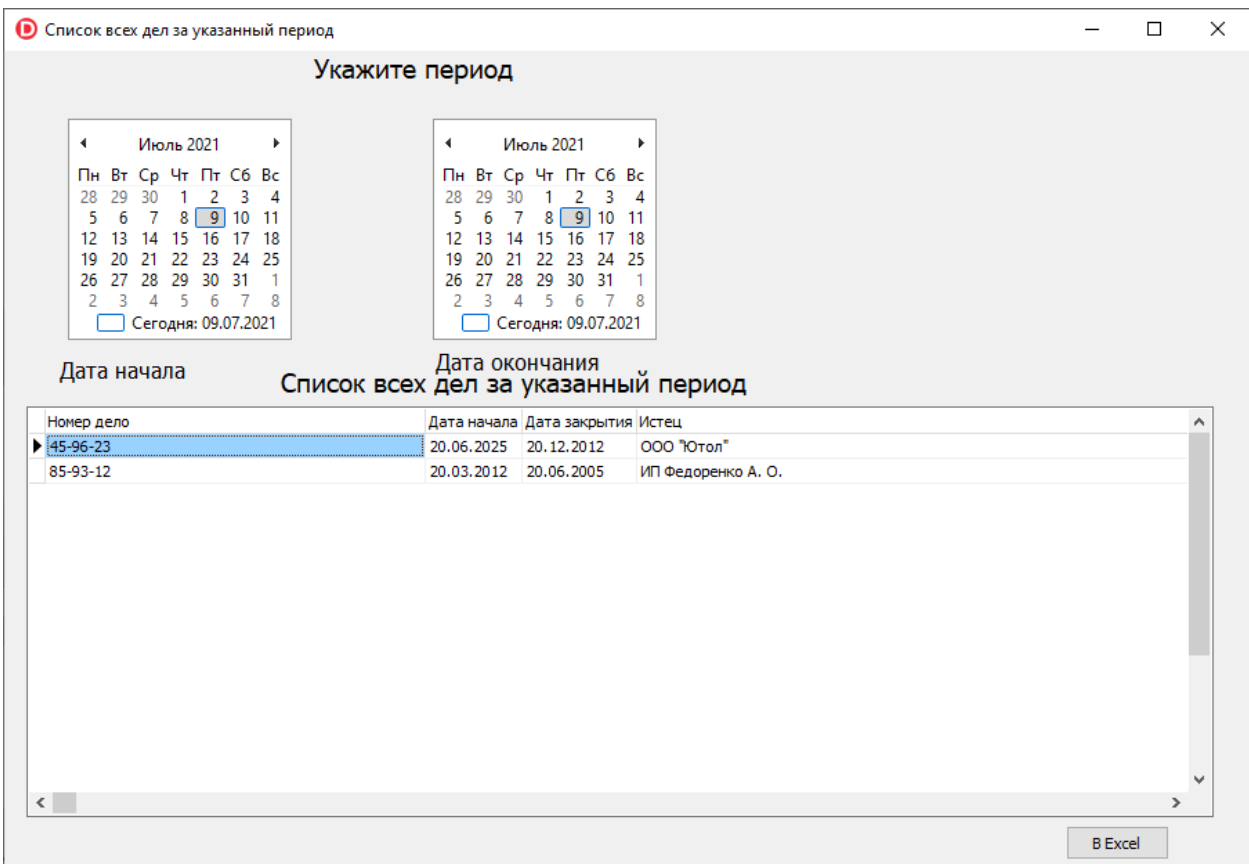

Рисунок 25 - Окно отчета «Список всех дел за указанный период»

Данное окно предлагает выбрать временной отрезок, в результате происходит сортировка дел суда, касающихся определенного времени.

Далее в нижней таблице отобразятся все дела за выбранный период.

Для того чтобы передать данный отчет в файл Excel, откуда его можно потом распечатать), необходимо нажать на кнопку «В Excel».

При нажатии кнопки «В Excel» данные будут переданы в файл, как показано на рисунке 26.

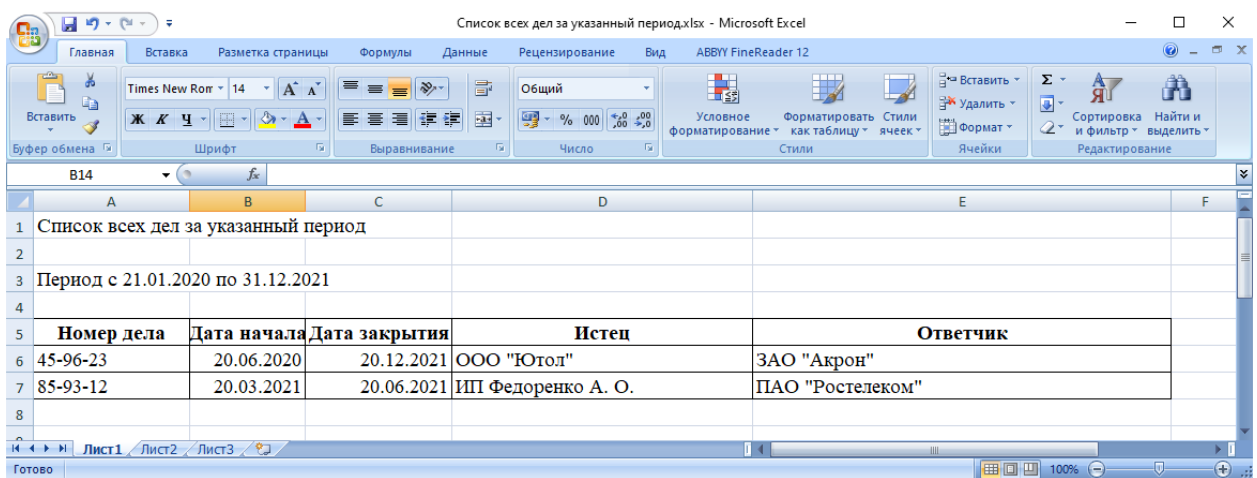

Рисунок 26 – Отчет «Список всех дел за указанный период» в файле Excel

Разработанный интерфейс позволяет секретарю суда и судье эффективно взаимодействовать с базой данных внося и извлекая необходимую информацию.

## <span id="page-52-0"></span>**Глава 3 Оценка эффективности проекта**

#### <span id="page-52-1"></span>**3.1 Выбор и обоснование методики расчета эффективности проекта**

«Оценкой эффективности экономики информационных систем судебного органа является процесс, который содержит степень полезности с точки зрения финансов [17]. Здесь полезность финансов является денежным эквивалентом – рассмотрение величины доходов/расходов судебного органа в результате инвестирования в информационные технологии.

Способ оценки эффективности информационных технологий судебного органа предполагают использование методов и набора различных средств проведения полной оценки информационных систем [10]. Данная оценка состоит из формальных и неформальных процедур. Так, неформальная оценка не базируется на цифровой информации, больше подходят субъективные операции. Формальная оценка – это объективные, оптимальные данные, которые основаны на недвусмысленной информации.

Необходимо отметить, что внедрение информационных технологий является важным направлением в судебной деятельности и считается дорогостоящим проектом.

Анализ финансовой эффективности информационных технологий – сложное направление, которая требует высокий профессионализм, привлечение IT-программистов, программного обеспечения, технического сопровождения и дорогостоящих технических средств [11]. Важно отметить, что при совокупности данных элементов может повыситься общая эффективность деятельности судебного производства.

Внедрение на рынке информационных технологий на рынке конкуренции нельзя представить без предоставления итоговых оценок прогноза производительности информационных систем [3]. Также существует оценка статистики успешного внедрения информационных технологий при управлении организацией, характеризующейся отрицательным внедрением от 40 до 70 %

случаев.

IT-программисты, разрабатывающие программное обеспечение должны иметь высокий уровень квалификации, а также предвидеть предварительную экспертизу проекта [14]. Специалисты данного профиля обязаны проводить постоянный мониторинг программных систем на соответствие внедряемых программных технологий, развивая организации. Сравнение расходной части с достигаемым положительным эффектом является итерационной операцией, которую проводят на этапе разработки при внедрении проекта, итоги влияющие на конечный результат данных внедряемых проектов.

Существуют этапы оценки финансовой эффективности внедряемых ИС, характеризующийся:

- традиционным анализом эффективности соотношения расходов и итоговых данных;
- расчетом общей цены при владении информационных систем;
- оценкой внедрения информационных технологий в виде инвестиционного проекта;
- разработкой сбалансированности концепции показателей с целью оценки эффективности.

При оценке эффективности проектных решений, не зависимо от промышленного, научно-технического, экономического, отраслевого, регионального положения, используются основные общие, единые принципы [5]:

– рассмотрения проектов в жизненном цикле;

– моделирования денежного потока;

- сопоставимости обстоятельственных ситуаций при сопоставлении разных проектных решений;
- положительности и максимума результативных оценок;
- учета факторов временных отрезков;
- учета будущих рассчитываемых расходов планируемых к реализации проектов внедрения информационных технологий;

- сравнения «с проектом» и «в отсутствии проекта»;
- учета полученных как отрицательных результатов, так и положительных результатов проекта;
- учета присутствия различных участников проектных решений;
- многоэтапности оценок;
- учета воздействия эффективности плана инвестиций;
- учета воздействия инфляционных процессов;
- учета воздействия рисковых моментов.

Показателями коммерческой эффективности проектных решений могут отражать экономические последствия использования информационных технологий [7]. Ключевыми показателями при расчете коммерческой эффективности проектных решений является использование следующих характеристик:

- чистая прибыль;
- чистая дисконтированная доходность;
- внутренняя нормативность дохода;
- индексная доходность затратных вложений и инвестиций;
- сроки окупаемости.

Таким образом, учет вышеизложенных параметров влияет на процесс оценки финансовой эффективности внедрения информационных технологий в деятельность судебного органа, являясь сложным и неоднозначным процессом. Каждый проект требует индивидуальный подход, используя конкретные технологии появляется вероятность исключить «человеческий фактор» и уменьшить негативные факторы с целью повышения эффективности.

В данной работе система представлена к внедрению в судебном органе, отсюда необходимо провести расчет финансовой эффективности на основе снижения затратных статей на производственную деятельность.

Проанализируем фактические затраты на оплату труда сотрудников в данном проекте. За основу берем календарно-ресурсный план.

## <span id="page-55-0"></span>**3.2 Расчет фактических затрат на реализацию проекта**

Наиболее существенные затраты, помимо стоимости рабочей силы:

– стоимость лицензий и оборудования;

– стоимость расходных материалов;

– стоимость энергии и аренды помещения.

В качестве основного ИС районного суда продукта может быть использован годовой экономический эффект (экономическая прибыль):

$$
\mathcal{F} = \Delta \mathcal{F}_{\text{200}} - C - E^* K = \Delta \mathcal{F}_{\text{200}} - \Pi,\tag{1}
$$

где  $\Delta \Theta_{\text{rot}}$  – годовая экономия (прибыль), вызванная ИС районного суда, без учета эксплуатационных затрат на него;

С – эксплуатационные затраты на ИС;

К – единовременные затраты (капиталовложения), связанные с созданием ИС районного суда;

Е – норма прибыли на капитал (нормативная прибыльность);

 $\Pi$  – годовые приведенные затраты на ИС районного суда:  $\Pi$ =C + EK

(∆Э −С)– это хозяйственная или бухгалтерская прибыль.

Она представляет собой разность между выручкой и явными затратами. По рыночной терминологии, явные затраты (ExplicitCost) — это все денежные издержки предприятия, включая амортизацию. С точки зрения экономического содержания, величина Е состоит из нормы отдачи на капитал и нормы предпринимательского дохода. Величина Е в рыночных условиях не должна быть меньше годовой банковской процентной ставки.

Капитальные затраты (К) носят разовый характер. Те из них, которые направляются в основные средства обработки информации, переносят свою стоимость на продукцию по частям за счет амортизационных отчислений.

Капитальными их называют потому, что они не утрачиваются, а

воспроизводятся. Капитальные затраты включают:

- затраты на техническое обеспечение (вычислительную технику, оргтехнику, средства коммуникации, технические средства охраны и т.п.);
- затраты на программное обеспечение, включая функциональное и сервисное;
- затраты на обустройство помещений, включая рабочие места служащих;
- затраты на услуги привлекаемых экспертов и консультантов и т.п.

Применительно к программному продукту капитальные затраты равны:

$$
K = K_{np} + K_{mc} + K_{nc} + K_{nc} + K_{u0} + K_{y4} + K_{neyum} \,, \tag{2}
$$

где К<sub>пр</sub> - затраты на проектирование ИС районного суда;

 $K_{\text{rc}}$  - затраты на технические средства;

Клс - затраты на создание линий связи локальных сетей;

Кпс - затраты на программные средства;

 $K_{\nu\sigma}$  - затраты на формирование информационной базы;

Куч - затраты на обучение персонала;

 $K_{\text{rever}}$  - неучтенные затраты, обычно составляют 7-8% от общих затрат.

Затраты на формирование информационной базы К<sub>иб</sub> относятся к формированию условно-постоянной информации.

Затраты на проектирование рассчитываются по следующей формуле:

 $K_{\text{HD}} = K_{\text{3H}} + K_{\text{HHC}} + K_{\text{CH}} + K_{\text{HDOY}}$ 

Где  $K_{30}$  затраты на заработную плату проектировщиков;

Кипс – затраты на инструментальные программные средства для проектирования;

Ксвт – затраты на средства вычислительной технически для

проектирования;

 $K_{\text{mpo}}$  – прочие затраты на проектирование

Затраты на заработную плату проектировщиков

Руководитель проекта. Количество дней занятости в проекте составляет 36 дней. Заработная плата одного дня при средней ежемесячной заработной плате в 38000 рублей - – 1809,52 рубля. Следовательно, оплата труда составит 65142,72 рубля;

Студент (Программист). Количество занятости дней в проекте 102. Оплата одного дня работы в проекте при средней ежемесячной заработной плате в 25000 рублей – 1190,47 рублей. Следовательно, оплата труда программиста составит 121427,94 рублей

Совокупные затраты на оплату труда составят:

 $K_{3n}$  =65142,72 +121427,94=186570,66 рублей.

Стоимость программного обеспечения для разработки – не учитывается, так как оно бесплатно.

 $K_{\text{hnc}} = 0$  руб

Затраты на средства вычислительной технически для проектирования

Накладные расходы: бумага, компакт диски, пользование Интернетом, картридж для принтера. В совокупности составляет 1500 рублей.

Затраты на электроэнергию составляют: 102 дней по 8 часов один компьютер программиста с затратой 0.3 киловатт/час по стоимости 4,75\*102\*8\*0,3= 1162,8 рубля.

 $K_{\text{cBT}} = 1162,8 \text{ py6}.$ 

Кпроч 7% от общих расходов.

 $K_{\text{mpoy}} = (1162,8+0+186570,66)*0,07=13141,34 \text{ py6}.$ 

Затраты на проектирование:

 $K_{\text{nn}} = 121427,94+0+1162,8+13141,34 = 135732,08 \text{ py6}$ 

 $K_{\text{rc}} = 0$  руб(для внедрения информационной системы не требуется новое оборудование);

 $K_{\text{nc}} = 0$  (уже имеется собственная локальная сеть предприятия);

 $K_{\text{nc}} = 0$  руб(СУБД MySQL не требует оплаты за использование);

 $K_{\mu0}=0$  руб (затраты на заполнение базы данных входят в список служебных обязанностей сотрудников);

 $K_{\nu q} = 0$  руб (программа имеет интуитивно понятный интерфейс);

 $K_{\text{HeVTT}}$  - = (135732,08+0+0+0+0+0)\*0,07 = 9500,62 py6

 $K = 135732,08 + 0 + 0 + 0 + 0 + 0 + 9500,62 = 145232,7$  py6

Эксплуатационные затраты (С) являются повторяющимися в каждом цикле производства и рассчитываются суммарно за год. Эксплуатационные затраты осуществляются синхронно с производством. Эксплуатационные затраты составляют себестоимость продукции (товаров или услуг):

- затраты на заработную плату, выплачиваемую основному и вспомогательному персоналу;
- затраты на эксплуатацию вычислительной техники и других технических средств;
- затраты на эксплуатацию помещений и обслуживание рабочих мест служащих и т.п.

В состав этих затрат включаются все издержки, учитываемые в соответствии с принятым порядком калькулирования себестоимости оказываемых услуг районным судом(без учета амортизационных отчислений).

В состав эксплуатационных затрат на информационную систему районного суда входят следующие затраты:

$$
C = C_{ao} + C_{mo} + C_{uu} + C_{3a} + C_{np}, \qquad (3)
$$

где  $C_{30}$  – амортизационные отчисления;

 $C_{\text{ro}}$  – затраты на техническое обслуживание, включая заработную плату персонала ИС районного суда;

Син – затраты, связанные с использованием глобальных вычислительных сетей (Интернета и др.);

Сэл – затраты на электроэнергию;

С<sub>пр</sub> – прочие затраты составляют примерно 7%.

Наибольший удельный вес в эксплуатационных затратах принадлежит заработной плате, амортизационным отчислениям, техническому обслуживанию.

Введение новой ИС районного суда не повлияет на такие затраты, как:

- амортизационные отчисления (Сао) их величина не изменится, так как не изменится парк оборудования;
- затраты, связанные с использованием глобальных вычислительных сетей  $(C_{nH})$  – эти затраты будут неизменными, поэтому при проведении расчетов их тоже опускаем.

На начальном этапе заработная плата персонала составит зарплату двух секретарей суда, которые будут вести ИС. Заработная плата одного секретаря составляет 19 000 руб.

 $C_{\text{to}}$  = 19 000\*2\*12 = 456 000 руб.

Затраты на электроэнергию составляют: 247 рабочих дней в году дней по 8 часов один компьютер с затратой 0.3 киловатт/час по стоимости 4,75\*247\*8\*0,3\*2= 1162,8 рубля.

 $C_{\text{3H}} = 4,75*102*8*0,3=5631,6$ руб;  $C_{\text{ID}} = (456000+5631,6)^*0,07 = 32314,21 \text{ py6}$  $C= 456000 + 32314,21 + 5631,6 = 493945,81 \text{ py6}.$ 

# <span id="page-59-0"></span>**3.3 Расчет ожидаемого эффекта от использования результатов проекта**

Проектируемая информационная система районного суда должна рассматриваться как средство оптимизации (реинжиниринга) бизнес-процессов районного суда, а ее использование должно оказывать существенное влияние на бизнес в моделях «как должно быть».

Как правило, внедрение информационной системы приводит к результатам следующего вида:

– улучшение производительности процесса;

– уменьшение количества ошибок;

– улучшение управляемостью процесса;

– снижение себестоимости итогового продукта (результата);

– ускорение бизнес-процесса;

– повышение работоспособности персонала за счет получения возможности выполнять качественно новые задачи;

– соответствие соответствующим стандартам и правилам (в том числе лучшим практикам).

Методика определения экономической эффективности сводится к расчету годового экономического эффекта как суммы прямого и косвенного эффектов.

Прямой экономический эффект выражается в натуральных, стоимостных и трудовых показателях, а также в их сочетаниях, когда внедрение новой информационной технологии:

– обеспечивает рост производительности труда;

– позволяет расширить спектр производимой продукции (услуг);

– приводит к сокращению затрат, связанных с производством продукции

и услуг (материалов, технических средств, производственных и вспомогательных площадей и т.п.).

Прямой экономический эффект – это результат каких-либо изменений в характере реализации функциональной составляющей управленческого процесса, как правило, непосредственно связанных со спецификой предметной области деятельности объекта управления.

К трудовым показателям относится абсолютное снижение трудовых затрат (*∆*Т) в часах за год:

$$
\Delta T = T_0 - T_1, \tag{4}
$$

где  $T_0$  – трудовые затраты в часах за год на обработку информации по базовому варианту;

 $T_1$  – трудовые затраты в часах за год на обработку информации по предлагаемому варианту;

До внедрения программы большая часть документации заполнялась вручную. Сотрудник в среднем тратит на 1 операцию около 10 минут. Также на поиск данных вручную уходило около 10 минут. Каждый рабочий день выполняется работа с 25 делами.

 $T_0 = 20*25*247 = 123\,500$  мин. или 2058,33 часа.

После внедрения программы время сократится, и будет составлять 12 мин., за счет уменьшения времени выполнения операций и простоты использования программы:

 $T_1 = 12*25*247 = 74100$  мин или 1235 ч.

 $\Delta T = 22058,33 - 1235 = 823,33$  часа.

Коэффициент относительного снижения трудовых затрат (КТ):

$$
K_T = \Delta T / T_0 * 100\%,\tag{5}
$$

 $K_T = 823,33/2058,33*100% = 39%$ 

− индекс снижения трудовых затрат или повышение производительности труда  $(Y_T)$ :

$$
Y_T = T_0 / T_I, \tag{6}
$$

 $Y_T = 2058.33/1235 = 1.66$ 

Окупаемость затрат на внедрение ИС районного суда составляет около 1,66 месяцев.

Социально-экономический эффект от внедрения ИС районного суда

состоит

- в повышение оперативности и качества учета и отчетности,
- ужесточение и повышение качества контроля работы сотрудников районного суда,
- повышение качества предоставления услуг клиентам,
- снижение затрат на владение программными продуктами и их сопровождение за счет использования специализированных программ,
- повышение продуктивности работы сотрудников районного суда за счет простого и эргономичного интерфейса информационной системы.

В целом по результатм расчета экономической эффективности получено, что разработанный проект системы автоматизации деятельности Пировского районного суда обладает экономическим и социально-экономическим эффектом.

#### **Заключение**

<span id="page-63-0"></span>Разработка проекта автоматизации деятельности суда – это сложный процесс. Исключить из работы суда человека , на текущий момент времени, не предоставляется возможным.

Для разработки проекта автоматизации сначала был проведен анализ текущего состояния автоматизации Пировского районного суда. В качестве исходных данных использованы материалы открытых интернет-источников, нормативно-правовая документация и результаты преддипломной практики.

В результате этого были получены данные об организации суда, порядке проведения заседаний и вынесения решений суда.

По результатам анализа разработаны модели деятельности суда, описывающие основные бизнес-процессы до и после внедрения проекта автоматизации.

Были рассмотрены существующие программы автоматизации:

– Система автоматизации судопроизводства (САС)

– АИС «Кодекс: Судопроизводство»

На основани рассмотренных прогамм-аналогов сформулированы функциональные требования к системе автоматизации деятельности суда.

Для разработки базы данных была рассмотрена предметная область, приведен список сущностей предметной области. Для каждой сущности определены атрибуты, а среди этих атрибутов определены первичные и внешние ключи Была разработана логическая модель базы данных, а на ее основе физическая модель базы данных.

В качестве СУБД было решено использовать MySQL.

Был разработан пример интерфейса для проекта автоматизации.

Окупаемость затрат на внедрение ИС районного суда составляет около 1,66 месяцев.

Социально-экономический эффект от внедрения ИС районного суда состоит в следующем:

- повышение оперативности и качества учета и отчетности.
- ужесточение и повышение качества контроля работы сотрудников районного суда.
- повышение качества предоставления услуг клиентам.
- снижение затрат на владение программными продуктами и их сопровождение за счет использования специализированных программ.

– повышение продуктивности работы сотрудников районного суда за счет простого и эргономичного интерфейса информационной системы.

Разработка и внедрение спроектированной системы автоматизации деятельности Пировского районного суда позволит повысить эффективность деятельности судебного органа за счет снижения времени на поиск необходимых документов и повышения упорядоченности хранения судебных материалов.

## **Список используемой литературы**

<span id="page-65-0"></span>1. Абдикеев Н. М. Проектирование интеллектуальных систем в экономике [Текст] / Н. М. Абдикеев ; под ред. Н. П. Тихомирова ; Рос. экон. акад. им. Г. В. Плеханова. - М. : Экзамен, 2004.

2. Блюмин А. М. Проектирование систем информационного, консультационного и инновационного обслуживания : учебное пособие / А. М. Блюмин, Л. Т. Печеная, Н. А. Феоктистов ; М-во образования и науки Рос. Федерации, Моск. ин-т гос. упр., права и инновац. технологий. - Москва : Дашков и К, 2018.

3. Гагарина Л. Г. Разработка и эксплуатация автоматизированных информационных систем / Л. Г. Гагарина. - Москва : ФОРУМ : ИНФРА-М, 2018.

4. Гвоздева Т. В. Проектирование информационных систем / Т. В. Гвоздева, Б. А. Баллод. -Ростов-на-Дону : Феникс, 2019.

5. Емельянова Н. З. Проектирование информационных систем / Н. З. Емельянова, Т. Л. Партыка, И. И. Попов. - Москва : ФОРУМ, 2017.

6. Заботина Н. Н. Проектирование информационных систем / Н. Н. Заботина. - Москва : ИНФРА-М, 2011.

7. Информатика / под редакцией С.В. Симоновича : Базовый курс : учебное пособие для бакалавров и специалистов. - 3-е издание. - М., 2019.

8. Ипатова Э. Р. Методологии и технологии системного проектирования информационных систем : учебник / Э. Р. Ипатова, Ю. В. Ипатов ; Рос. акад. образования, Моск. психол.-социал. ин- т. - Москва : Флинта : Московский психолого-социальный институт, 2008.

9. Лисьев Г. А. Программное обеспечение компьютерных сетей и webсерверов : учебное пособие / Г. А. Лисьев, П. Ю. Романов, Ю. И. Аскерко. - Москва : ИНФРА-М, 2019.

10. Логачев М. С. Информационные системы и программирование. Администратор баз данных. Выпускная квалификационная работа : учебник : /

М. С. Логачев. - Москва : ИНФРА-М, 2020.

11. Мартишин С. А. Базы данных : практическое применение СУБД SQL и NoSQL-типа для проектирования информационных систем / С. А. Мартишин, В. Л. Симонов, М. В. Храпченко. - Москва : Форум : ИНФРА-М, 2016.

12. Михеева Е. В. Информационные технологии в профессиональной деятельности. Технические специальности : учебник / Е. В. Михеева, О. И. Титова. - Москва : Академия, 2014.

13. Никифоров С. Н. MySQL : учебное пособие / С. Н. Никифоров. - Изд. 2-е, стер. - Санкт-Петербург [и др.] : Лань, 2019.

14. Попов А. А. Эргономика пользовательских интерфейсов в информационных системах : учебное пособие / А. А. Попов. - Москва : РУСАЙНС, 2016.

15. Проектирование информационных систем : учебник и практикум для академического бакалавриата / под общ. ред. Д. В. Чистова ; Финансовый ун-т при Правительстве Рос. Федерации. - Москва :Юрайт, 2017.

16. Пономаренко Д. А. Основы проектирования автоматизированных систем : / Д. А. Пономаренко, Н. И. Безгачин ; Федер. агентство по рыболовству, Федер. гос. образоват. Учреждение высш. проф. образования "Мурм. гос. техн. ун-т". - Мурманск : Изд-во МГТУ, 2011.

17. Рудаков А. В. Операционные системы и среды : учебник / А. В. Рудаков. - Москва : Курс : ИНФРА-М, 2018 .

18. Теория судебного права и организации судебных систем : учебник / А. А. Клишас, В. В. Гребенников, Л. Ю. Грудцына, А. А. Соловьев ; под ред. А. А. Клишаса ; Рос. ун-т дружбы народов. - Москва : ИНФРА-М, 2018.

19. Шёнталер, Ф. Бизнес-процессы.Языки моделирования, методы, инструменты / Ф. Шёнталер. - М.: Альпина Паблишер, 2019. - 264 c.

20. Яшкин А.А. Пути повышения эффективности деятельности предприятия / А.А, Яшкин // Студенческая наука и XXI век. 2021. № 14. 466- 478 с.